Noritake itron

# RoHS 2002/95/EC

# **Vacuum Fluorescent Display Module Specification**

# Model: CU20027-Y1A

Specification No: DS-1557-0001-02

Date of Issue: December 5, 2008 (00)

Revision: December 17, 2008 (01) February 19, 2010 (02)

> Published by NORITAKE ITRON CORP. / Japan **http://www.noritake-itron.jp**

This specification is subject to change without prior notice.

**This product complies with RoHS Directive 2002/95/EC**

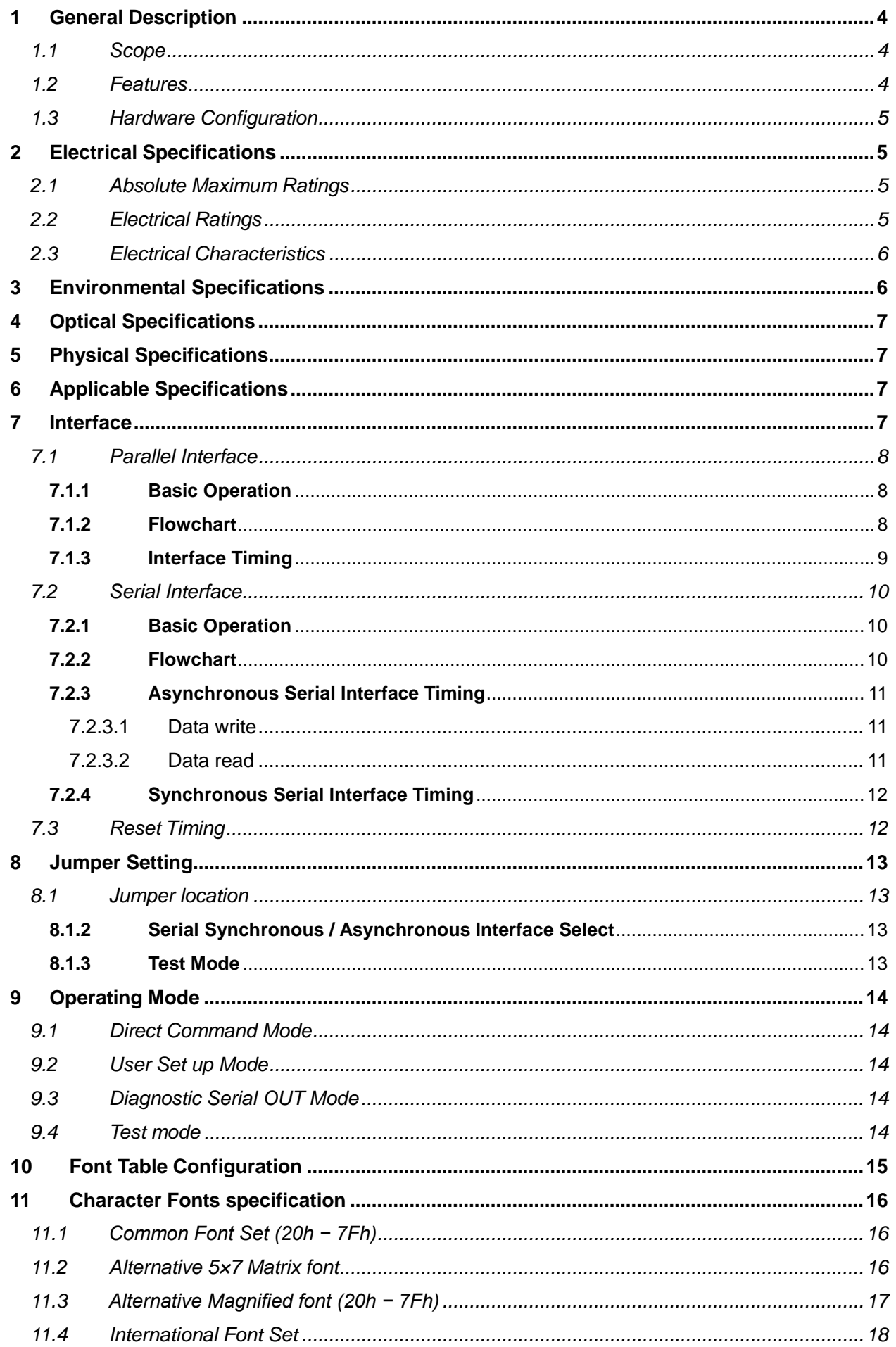

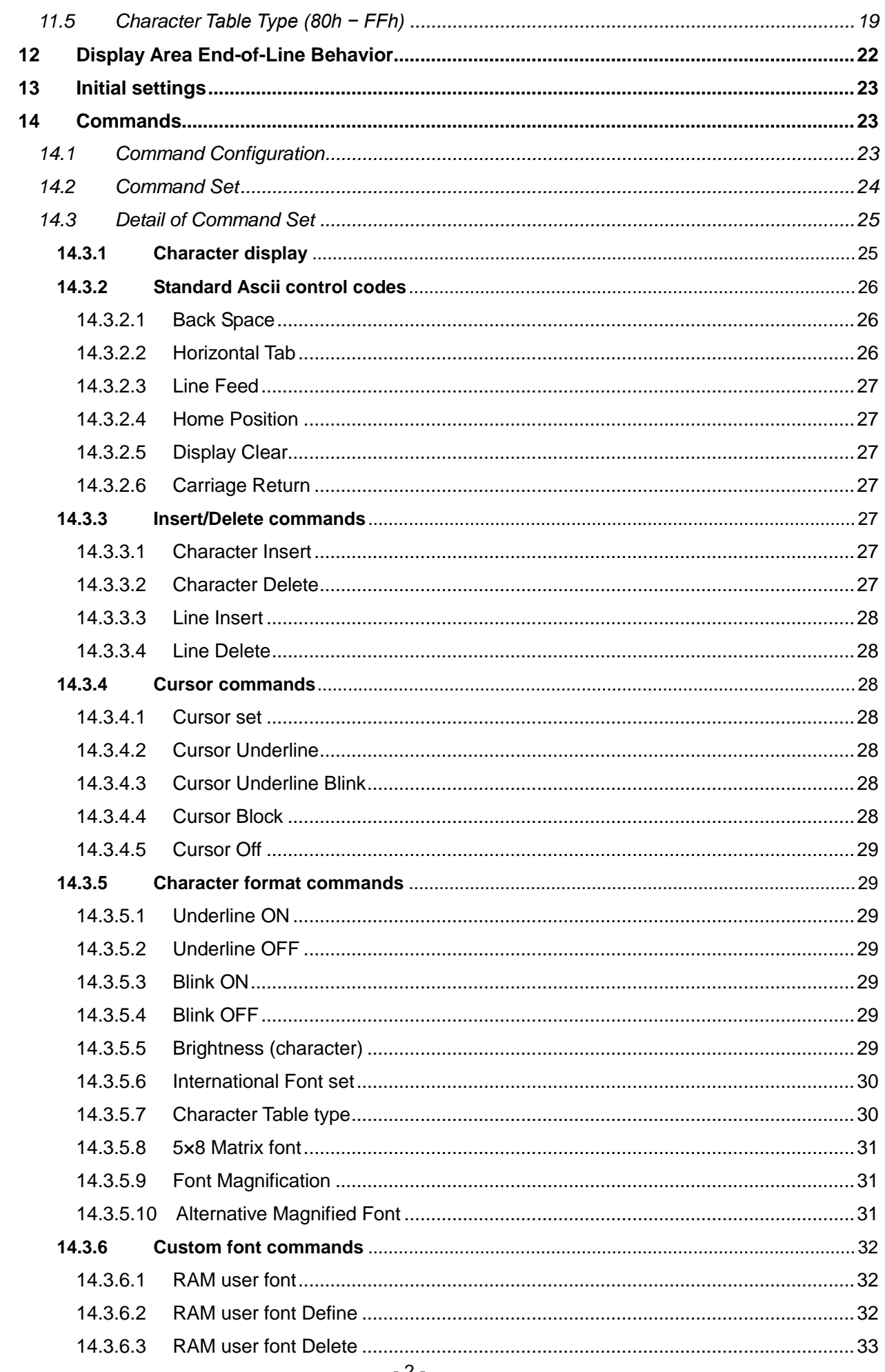

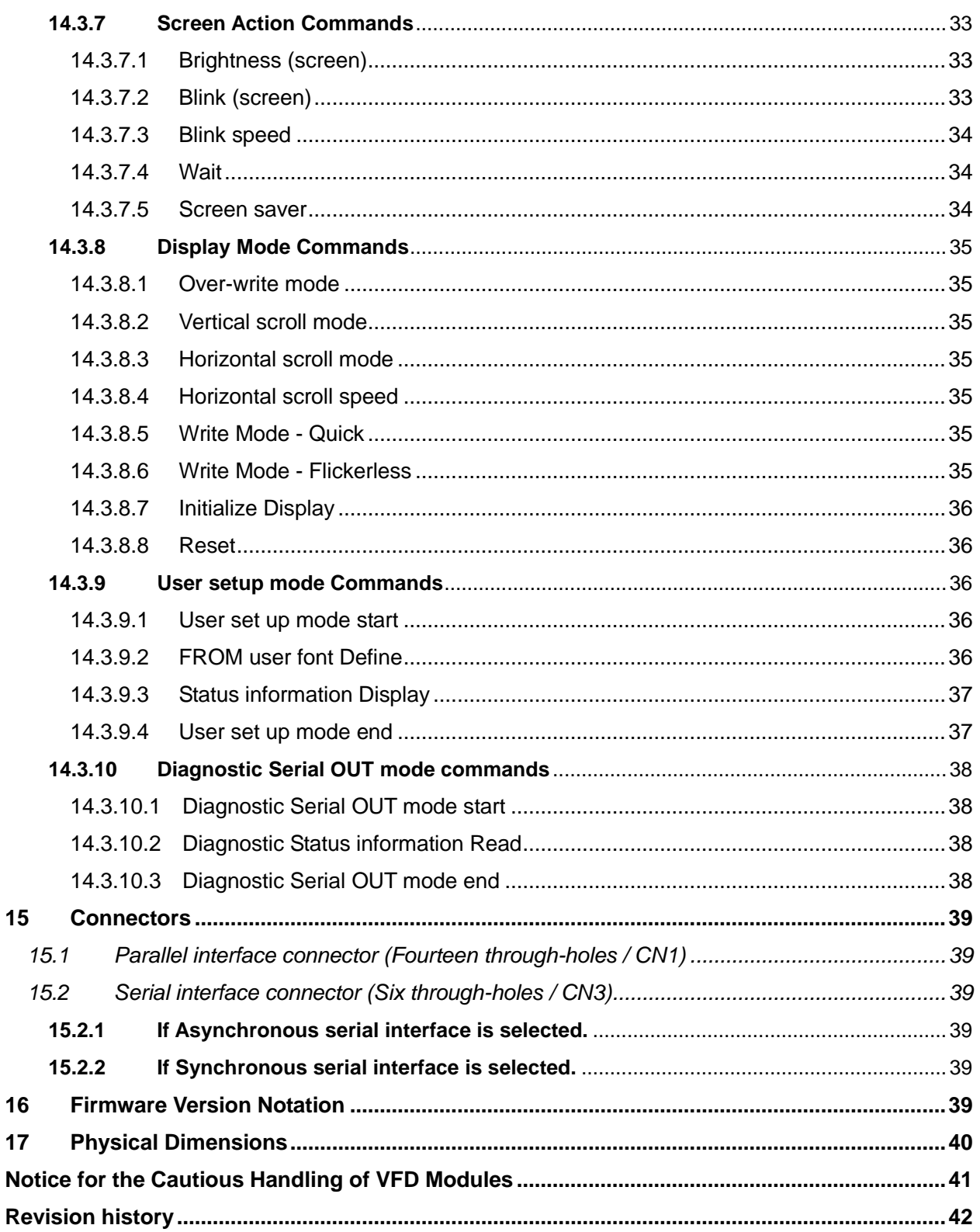

# <span id="page-4-0"></span>**1 General Description**

# <span id="page-4-1"></span>**1.1 Scope**

This specification covers the operation and operating requirements of the Vacuum Fluorescent Display (VFD) module CU20027-Y1A.

**This specification is applicable for firmware version F095 or later.**

#### <span id="page-4-2"></span>**1.2 Features**

- Functions
	- o Character highlight
	- o Easy-to-use ASCII commands and fonts
	- o Character magnification
	- o Screen saver
	- o Blink display (character or screen)
- Display
	- o Vivid green indication
	- o Wide viewing angle
	- $\circ$  High brightness (Typ. 2000 cd/m<sup>2</sup> up to 2 times higher than previous displays)
	- $\circ$  Brightness levels: 8 levels of overall display brightness with 8 relative levels for each
	- individual 5×8 matrix
- Font
	- o New 5×8 matrix character font
	- o Many international font sets
	- o RAM user-definable characters (16 characters)
	- o FROM user-definable characters (224 characters)
	- $\circ$  40 (20×2) characters on the compact display area
- Interface
	- o CMOS signal level
	- o Parallel Interface: i80 type 8-bit bus
	- o Serial interface: Synchronous or Asynchronous, selected by jumper setting
- Operation
	- o DC 5V input
	- o Wide operating temperature range  $(-40 \text{ to } +85 \text{ °C})$

# <span id="page-5-0"></span>**1.3 Hardware Configuration**

The module consists of: 20×2 character display (VFD) Refresh RAM Character generator DC/DC converter (supplies all necessary power for VFD) Display controller All necessary control logic circuits

# **1.3.1 Block Diagram**

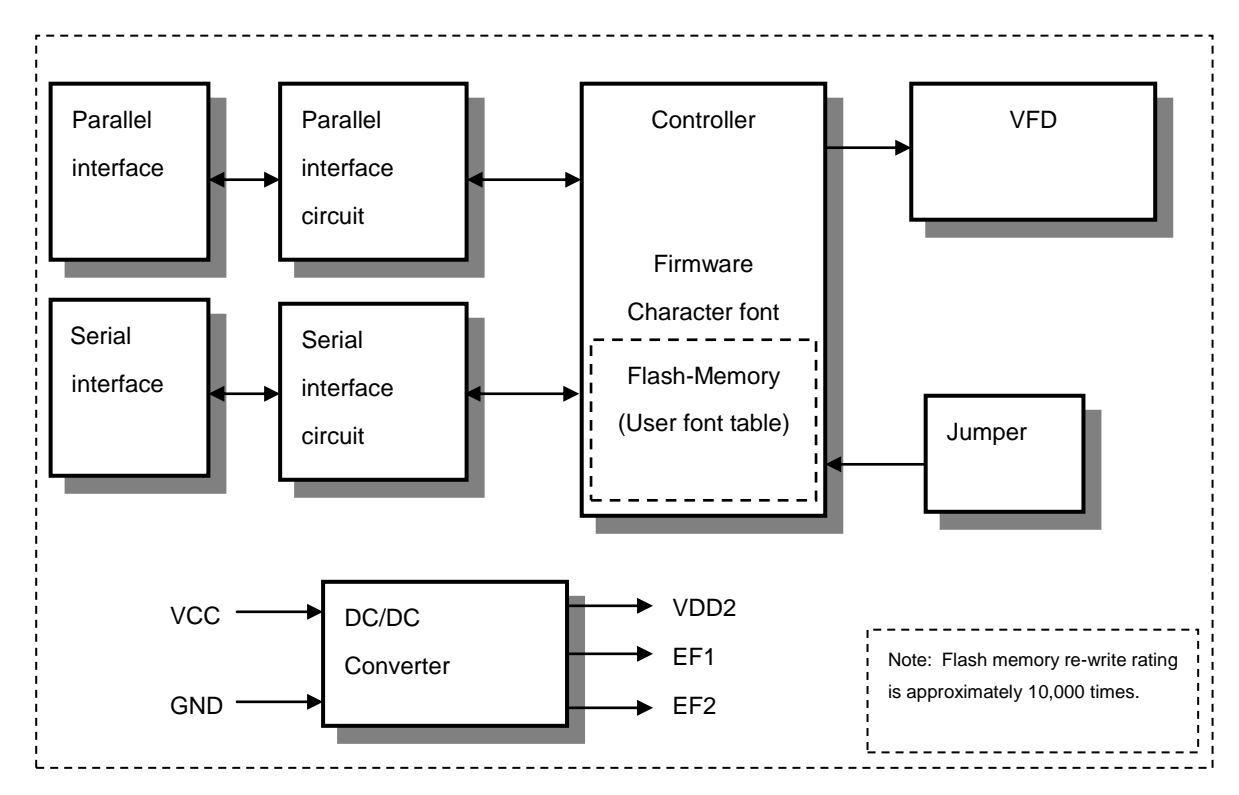

# <span id="page-5-1"></span>**2 Electrical Specifications**

# <span id="page-5-2"></span>**2.1 Absolute Maximum Ratings**

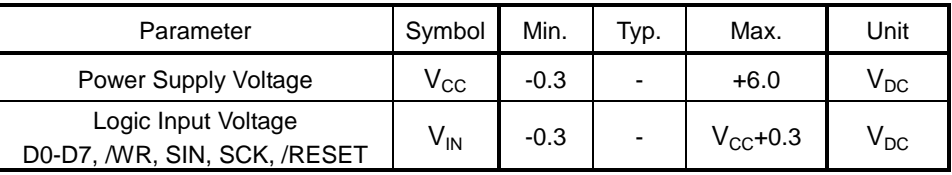

#### <span id="page-5-3"></span>**2.2 Electrical Ratings**

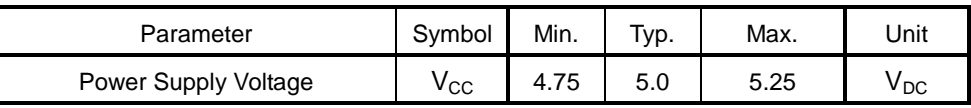

# <span id="page-6-0"></span>**2.3 Electrical Characteristics**

Measuring Conditions: Ambient temperature =  $25 \degree C$ ,  $V_{CC} = 5.0 V_{DC}$ 

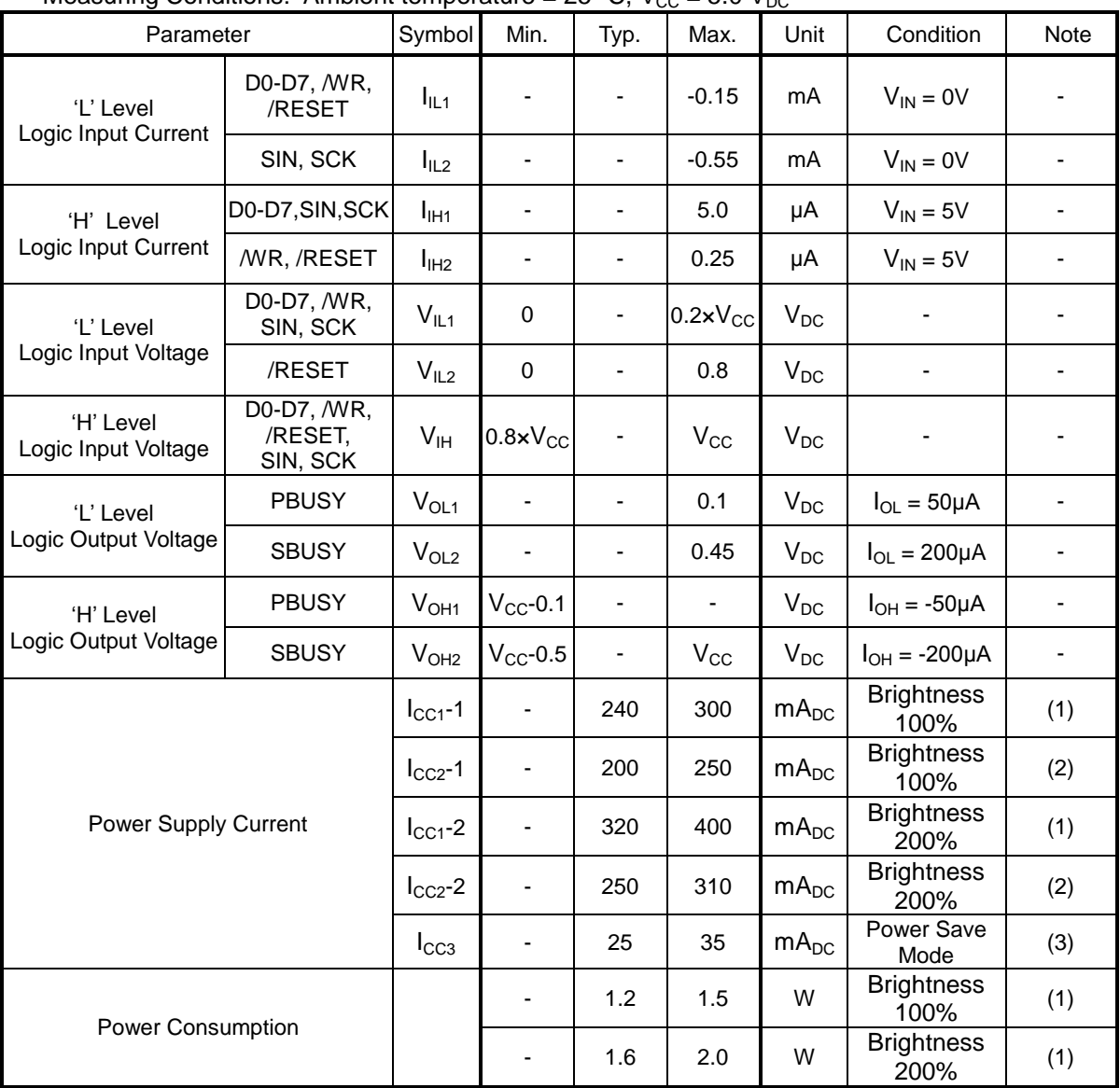

(1)  $I_{CC1}$  is the current when all dots in the display are on.

(2)  $I_{CC2}$  is the current when all dots in the display are off.

(3)  $I_{CC3}$  is the current in Power Save Mode (refer to [14.3.7.5](#page-34-2) [Screen saver](#page-34-2) [c](#page-34-2)ommand, page [34\)](#page-34-2). Note: A slow start power supply may cause erroneous operation. I<sub>CC</sub> can be

**approximately twice the specified supply current at power on.**

# <span id="page-6-1"></span>**3 Environmental Specifications**

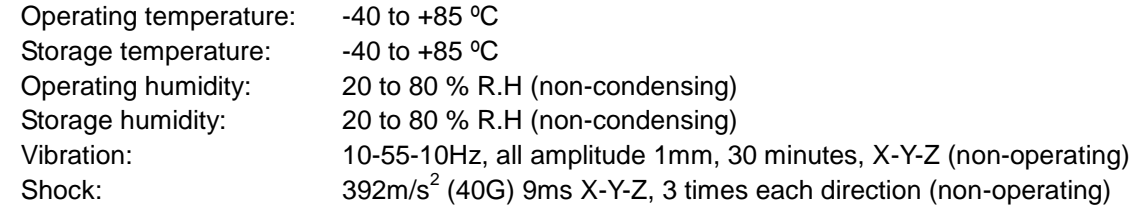

# <span id="page-7-0"></span>**4 Optical Specifications**

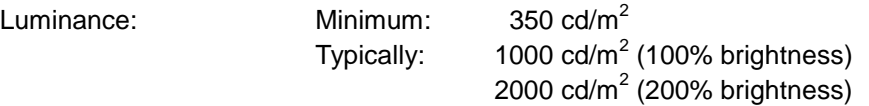

Color of illumination: Green (Blue Green)

# <span id="page-7-1"></span>**5 Physical Specifications**

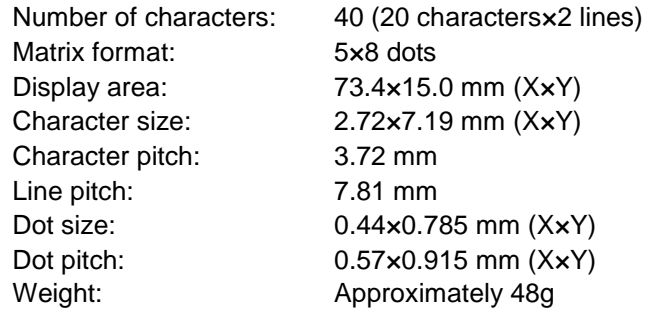

# <span id="page-7-2"></span>**6 Applicable Specifications**

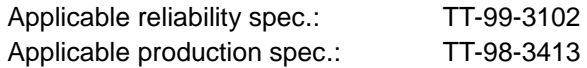

#### <span id="page-7-3"></span>**7 Interface**

CMOS signal level Parallel Interface: i80 type 8-bit bus Serial Interface: Synchronous or Asynchronous, selected by jumper setting

#### **The module cannot receive both serial and parallel data at the same time.**

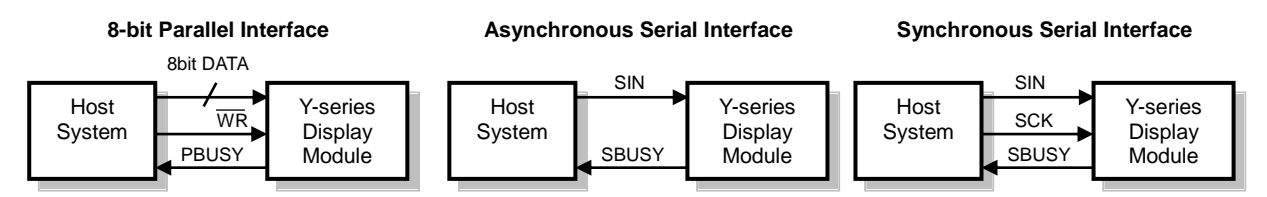

**Monitoring the busy line is recommended, to prevent data loss, and to minimize the delay time for processing subsequent commands / data.**

# <span id="page-8-0"></span>**7.1 Parallel Interface**

# <span id="page-8-1"></span>**7.1.1 Basic Operation**

Data (D0-D7) has to be set prior to a rising edge of /WR line, and the data is clocked in on the rising edge of /WR line.

During data execution, the parallel busy line is high (PBUSY=1).

Writing data when PBUSY=1 causes data loss, so data must be written when PBUSY=0.

# <span id="page-8-2"></span>**7.1.2 Flowchart**

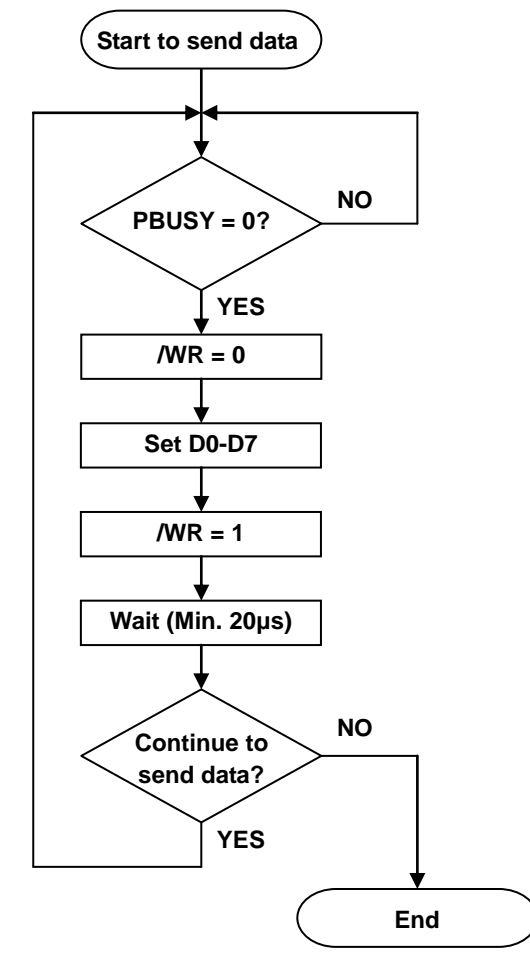

# <span id="page-9-0"></span>**7.1.3 Interface Timing**

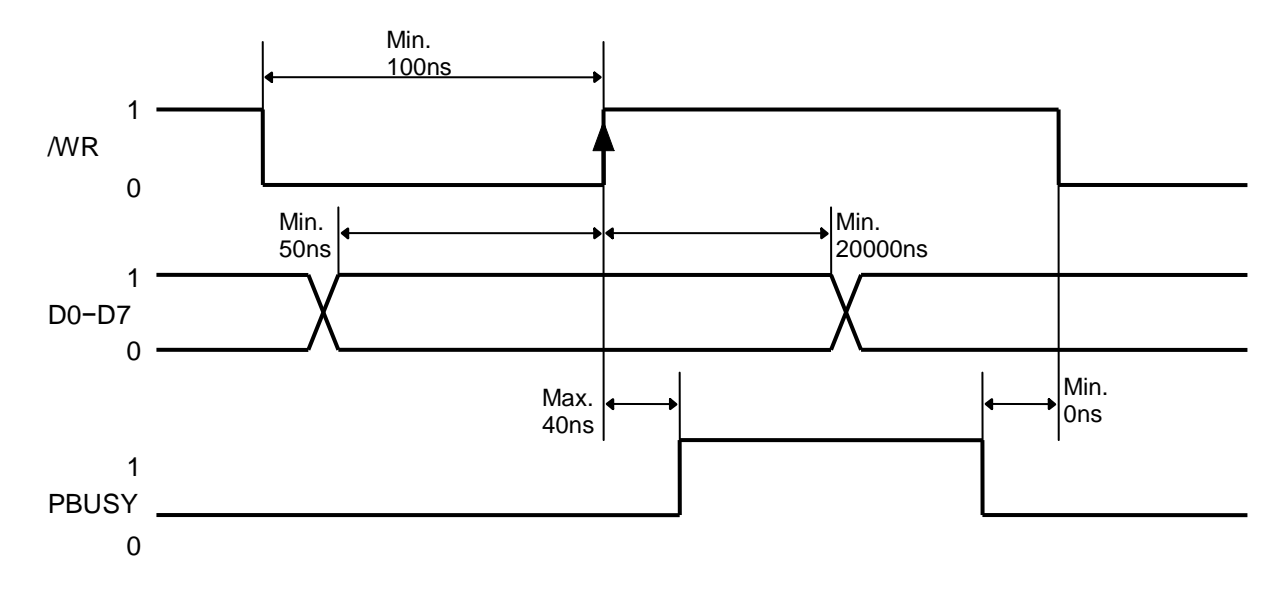

**Note: Data must be written when PBUSY=0 to prevent data loss.**

# <span id="page-10-0"></span>**7.2 Serial Interface**

# <span id="page-10-1"></span>**7.2.1 Basic Operation**

#### **Default setting: Asynchronous (Baud rate = 38,400bps)**

Synchronous or Asynchronous is selected by jumper setting (refer to [8](#page-13-0) [Jumper Setting,](#page-13-0) page [13\)](#page-13-0). The capacity of the receive buffer is 64 bytes. The relationship between SBUSY and the state of the receive buffer is as follows:

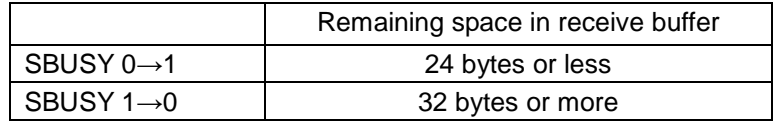

Writing data when SBUSY=1 may cause data loss, so data should be written when SBUSY=0.

#### <span id="page-10-2"></span>**7.2.2 Flowchart**

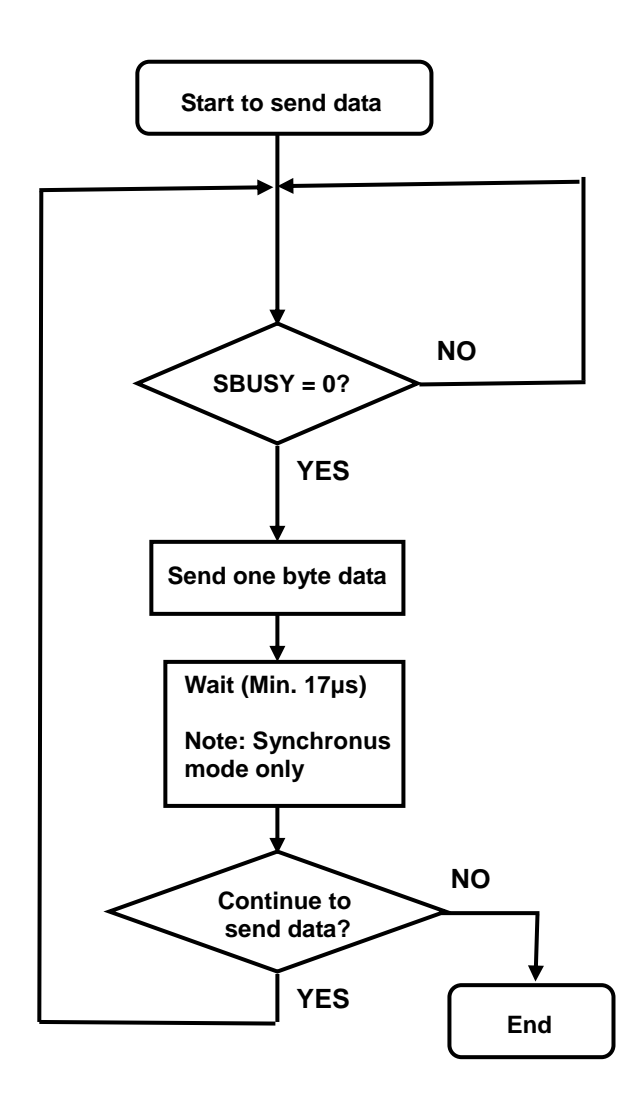

# <span id="page-11-0"></span>**7.2.3 Asynchronous Serial Interface Timing**

<span id="page-11-1"></span>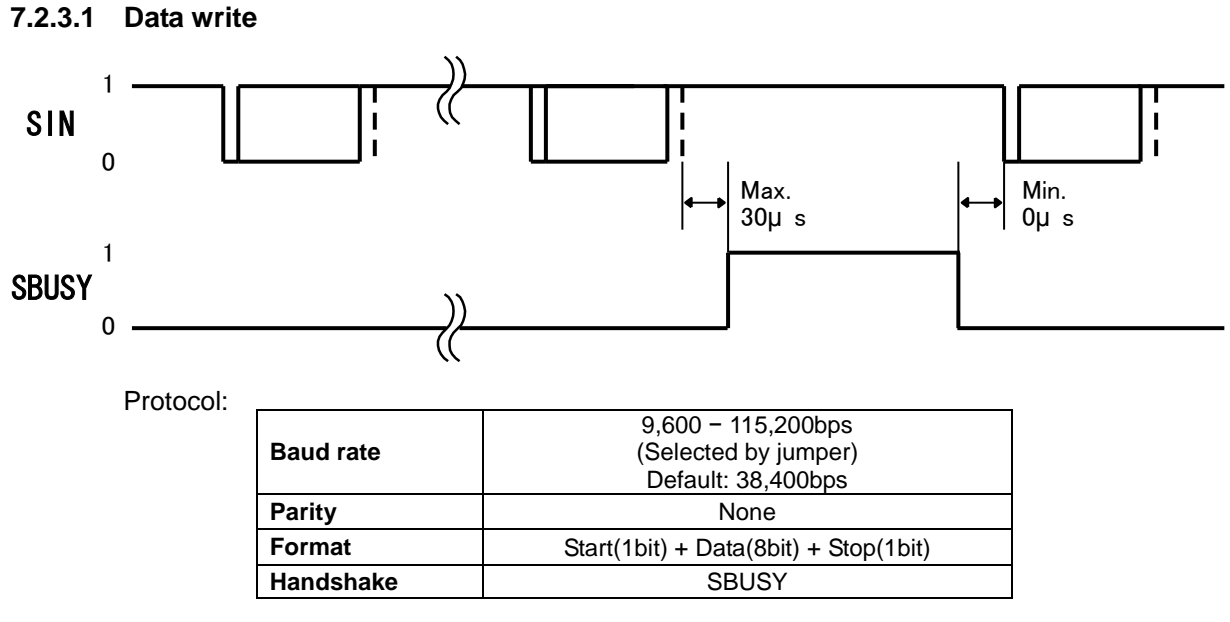

**Note: Monitoring the serial busy line (SBUSY) is recommended, to prevent data loss, and to minimize the delay time for processing subsequent commands / data. Data should be written when SBUSY=0.**

#### <span id="page-11-2"></span>**7.2.3.2 Data read**

This is used for ["Diagnostic Status](#page-38-2) information Read" command only.

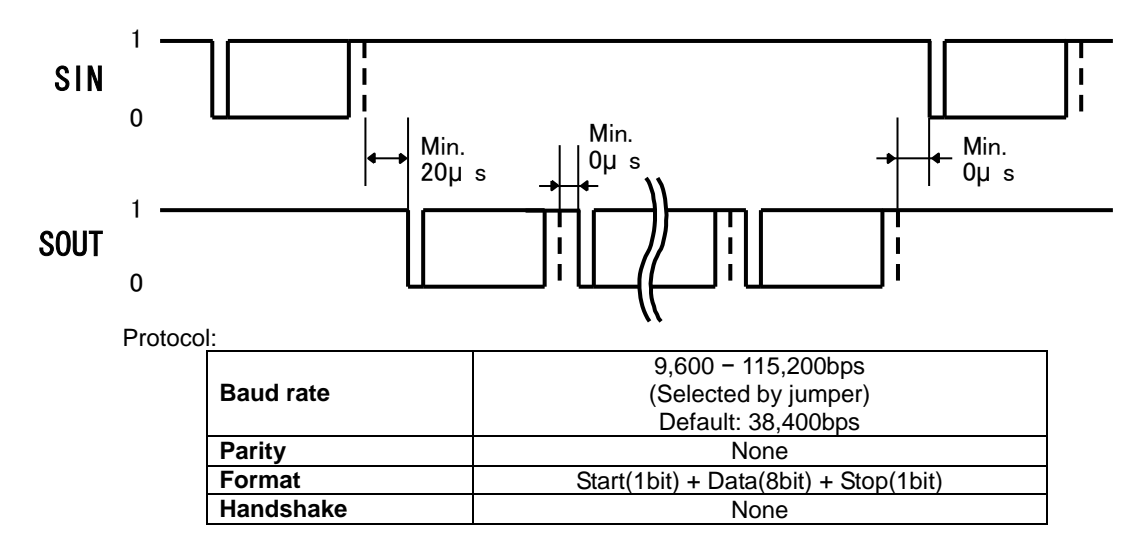

**Note: Output data is transferred immediately from the VFD module, so a receive buffer may be required on the host system to prevent data loss.**

# <span id="page-12-0"></span>**7.2.4 Synchronous Serial Interface Timing**

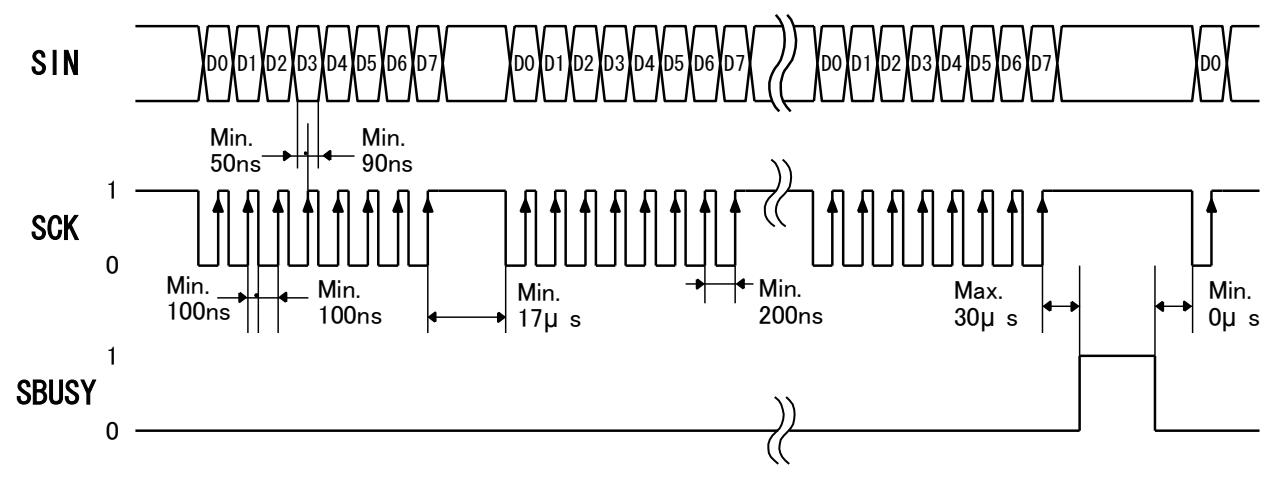

**Note: Monitoring the serial busy line (SBUSY) is recommended, to prevent data loss, and to minimize the delay time for processing subsequent commands / data. Data should be written when SBUSY=0.**

### <span id="page-12-1"></span>**7.3 Reset Timing**

Reset pulse (active low) should be at least 1ms.

The module sets the SBUSY/PBUSY line upon receipt of Reset signal and clears the line when ready to receive data.

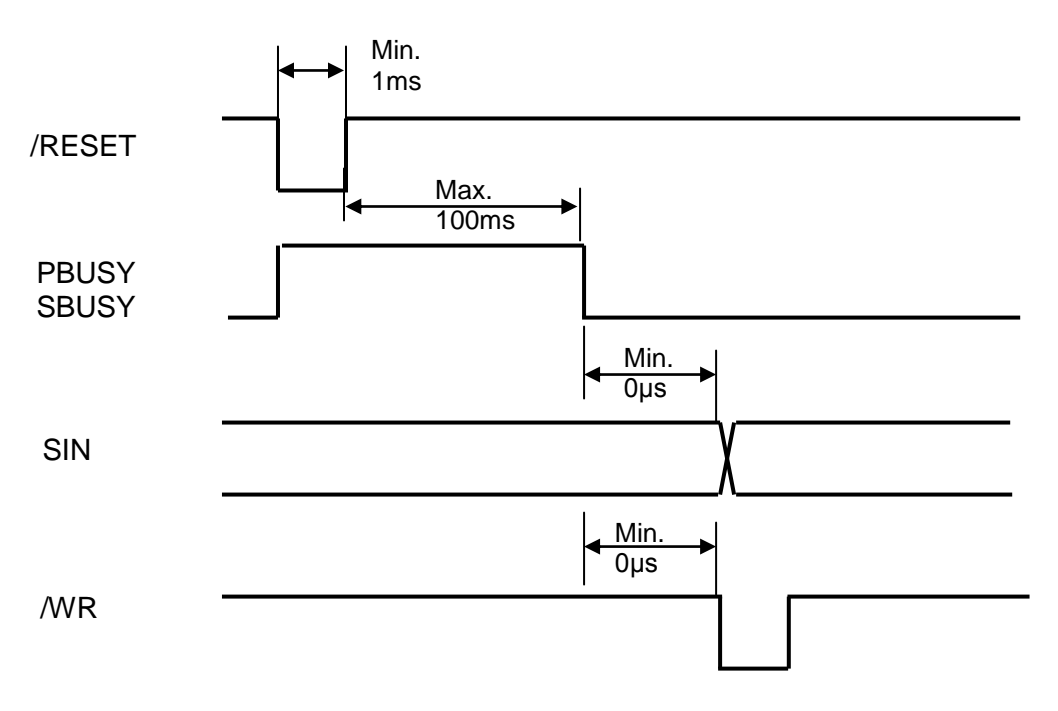

# <span id="page-13-0"></span>**8 Jumper Setting**

# <span id="page-13-1"></span>**8.1 Jumper location**

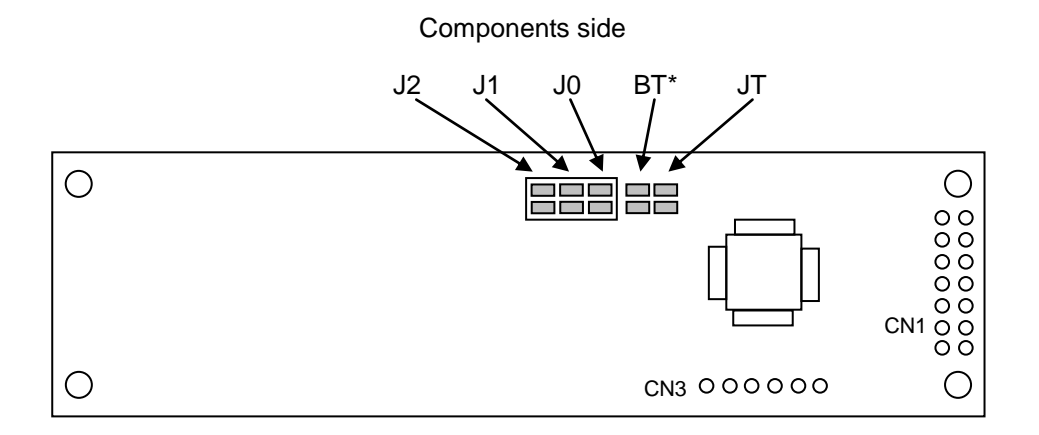

Note: Jumper "BT" is for factory use only. **Do not use.**

#### **8.1.1 Baud Rate Setting (for Asynchronous Serial Interface only)**

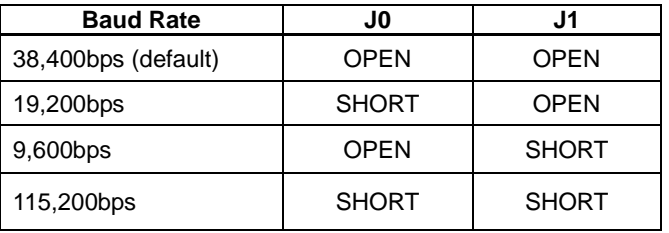

# <span id="page-13-2"></span>**8.1.2 Serial Synchronous / Asynchronous Interface Select**

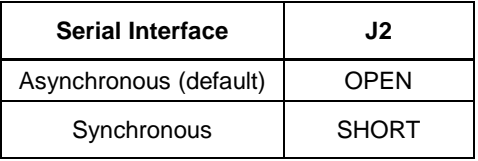

# <span id="page-13-3"></span>**8.1.3 Test Mode**

Refer to [9.4](#page-14-4) [Test mode.](#page-14-4)

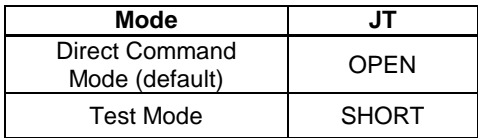

# <span id="page-14-0"></span>**9 Operating Mode**

This module has the following operating modes, selected by commands or jumper settings.

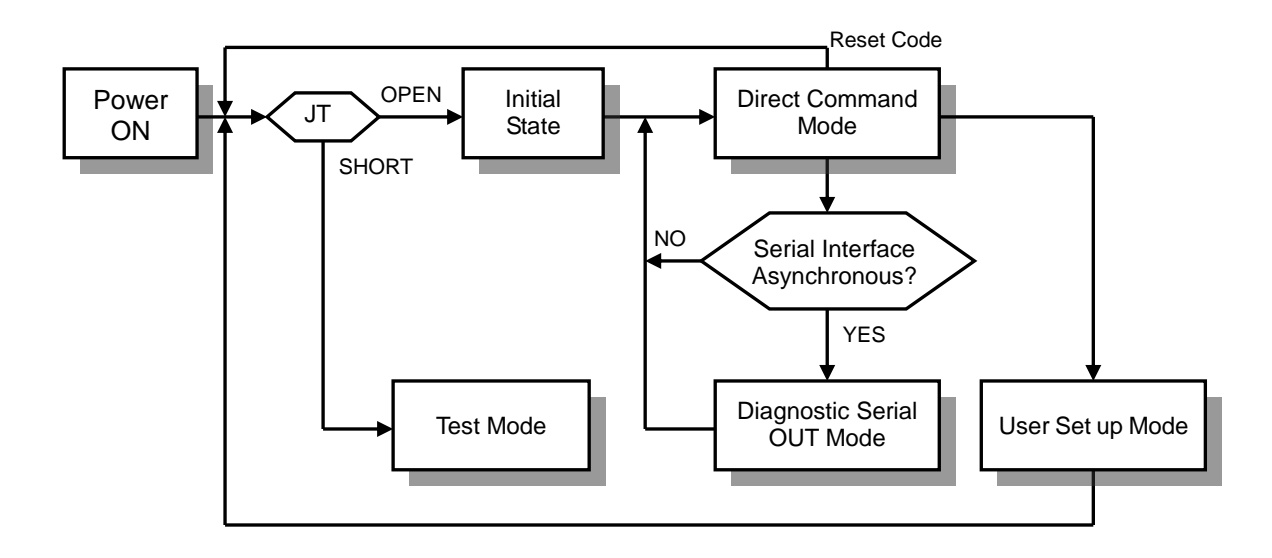

#### <span id="page-14-1"></span>**9.1 Direct Command Mode**

The module accepts data and all commands except [14.3.9.2](#page-36-4) [FROM user font](#page-36-4) Define, [14.3.9.3](#page-37-0) [Status information](#page-37-0) Display, [14.3.9.4](#page-37-1) [User set up mode end,](#page-37-1) [14.3.10.2](#page-38-2) [Diagnostic Status](#page-38-2) [information](#page-38-2) Read, and [14.3.10.3](#page-38-3) [Diagnostic Serial OUT](#page-38-3) mode end.

#### <span id="page-14-2"></span>**9.2 User Set up Mode**

In this mode, the on-board flash memory can be written to. The module accepts only three commands: [14.3.9.2](#page-36-4) [FROM user font](#page-36-4) Define, [14.3.9.3](#page-37-0) [Status](#page-37-0)  [information](#page-37-0) Display, and [14.3.9.4](#page-37-1) [User set up mode end.](#page-37-1)

#### <span id="page-14-3"></span>**9.3 Diagnostic Serial OUT Mode**

In this mode, status information can be read via the Asynchronous Serial Interface. The module accepts only two commands: [14.3.10.2](#page-38-2) [Diagnostic Status](#page-38-2) information Read and [14.3.10.3](#page-38-3) [Diagnostic Serial OUT](#page-38-3) mode end.

#### <span id="page-14-4"></span>**9.4 Test mode**

The module does not accept any commands but displays test patterns. For test purpose only.

# <span id="page-15-0"></span>**10 Font Table Configuration**

This display's Font Table (20h−FFh) is configured as follows. The configuration can be changed by command.

The Font Table used in the default state is as follows.

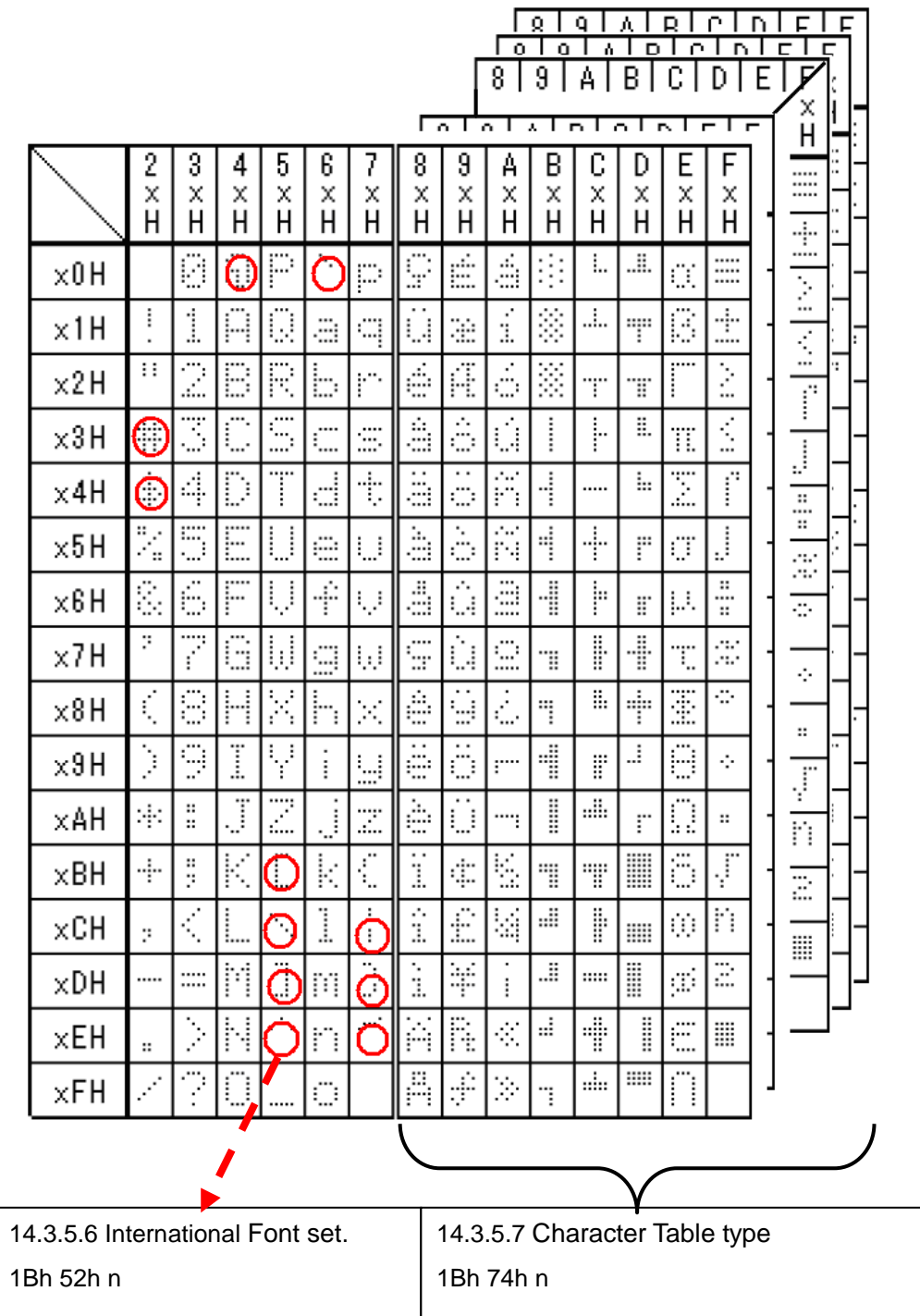

For font pattern details, refer to [11](#page-16-0) [Character Fonts specification,](#page-16-0) page [16.](#page-16-0)

# <span id="page-16-0"></span>**11 Character Fonts specification**

### <span id="page-16-1"></span>**11.1 Common Font Set (20h − 7Fh)**

This font set is selected after initial turn on, and its character codes are based on ASCII codes. Most characters are displayed in a 5×7 Matrix font, but the five characters 'g', 'j', 'p', 'q' and 'y' are displayed in a 5×8 Matrix font which gives a more natural appearance, similar to printed text. Refer to [14.3.5.8](#page-31-0) [5×8 Matrix font,](#page-31-0) page [31.](#page-31-0)

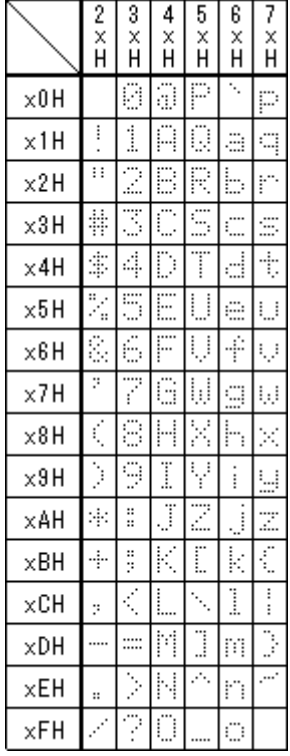

# <span id="page-16-2"></span>**11.2 Alternative 5×7 Matrix font**

The five characters 'g', 'j', 'p', 'q' and 'y' can also be displayed in Alternative 5x7 Matrix font instead of Common font.

Refer to [14.3.5.8](#page-31-0) [5×8 Matrix font,](#page-31-0) page [31.](#page-31-0)

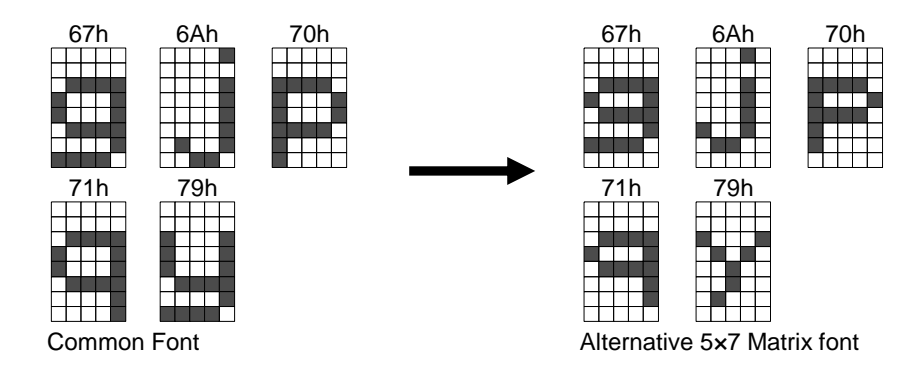

#### <span id="page-17-0"></span> $11.3$ Alternative Magnified font (20h - 7Fh)

In 2x2 Font Magnification mode, the following 28 characters, such as '!', '1', '(', etc. can optionally be displayed in an Alternative Magnified font instead of the Common font. Refer to 14.3.5.10 Alternative Magnified Font, page 31.

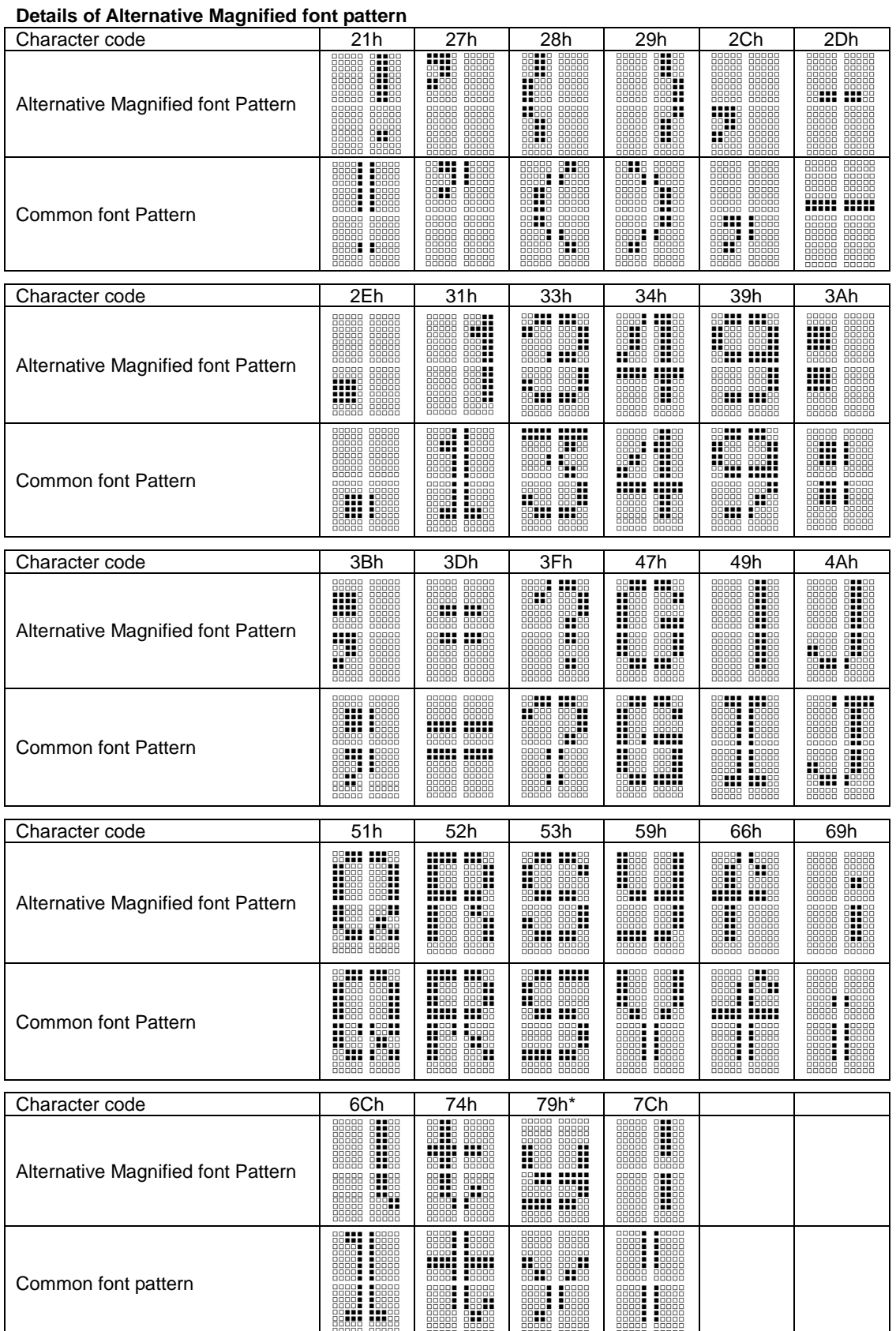

\* Alternative 5x7 Matrix font selected

### <span id="page-18-0"></span>**11.4 International Font Set**

One of the following international font sets is selected using the ["International Font set"](#page-30-0) command (1Bh 52h n), and its characters replace the corresponding code characters in Common font set. Refer to [10](#page-15-0) [Font Table Configuration,](#page-15-0) page [15.](#page-15-0)

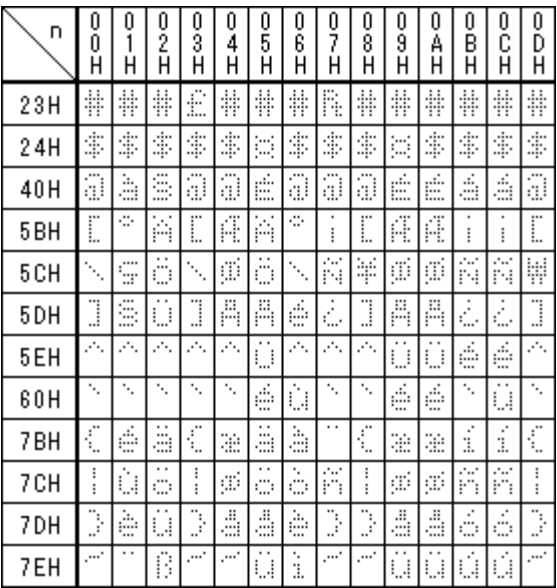

# <span id="page-19-0"></span>**11.5 Character Table Type (80h − FFh)**

One of the following character table types is selected using the ["Character Table type"](#page-30-1) command (1Bh 74h n), and the characters are added to Common Font set. Refer to [14.3.5.7](#page-30-1) [Character Table type,](#page-30-1) page [30.](#page-30-1)

 $n = 01h$ 

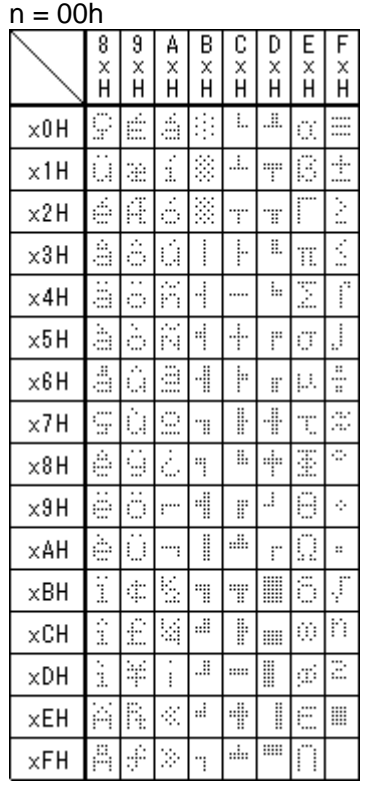

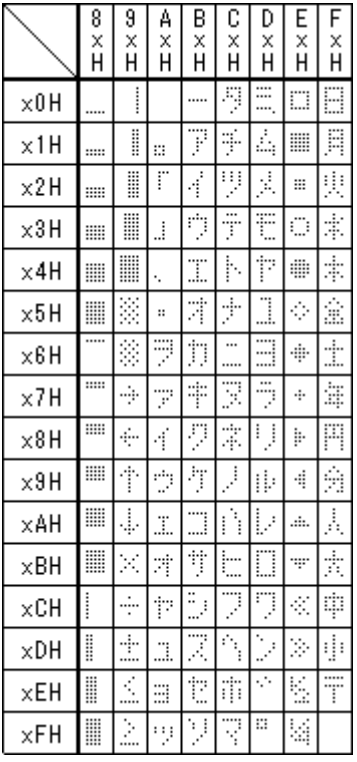

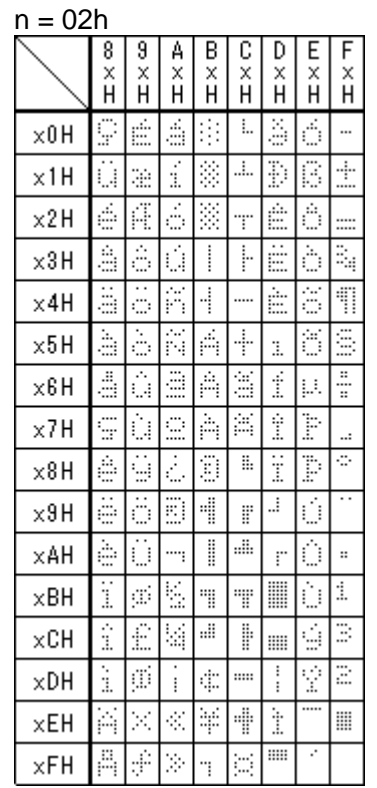

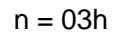

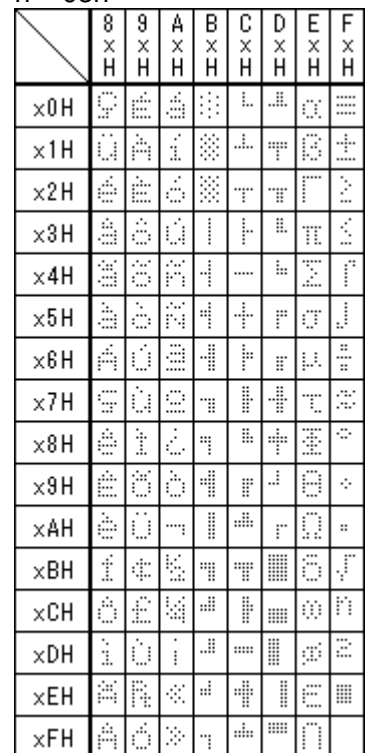

#### CU20027-Y1A

 $n = 04h$ 

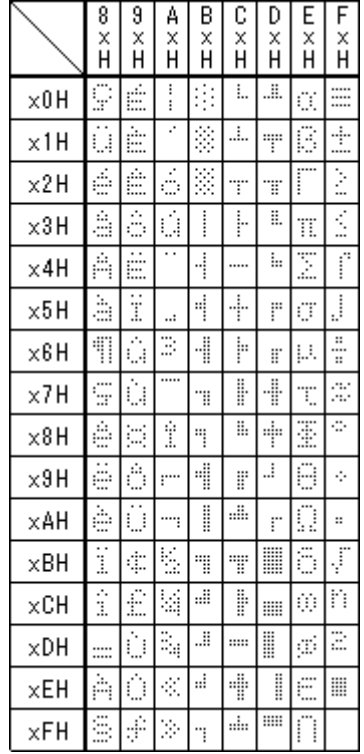

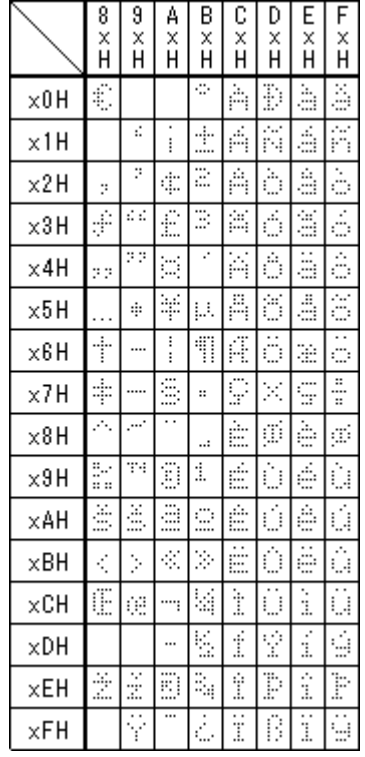

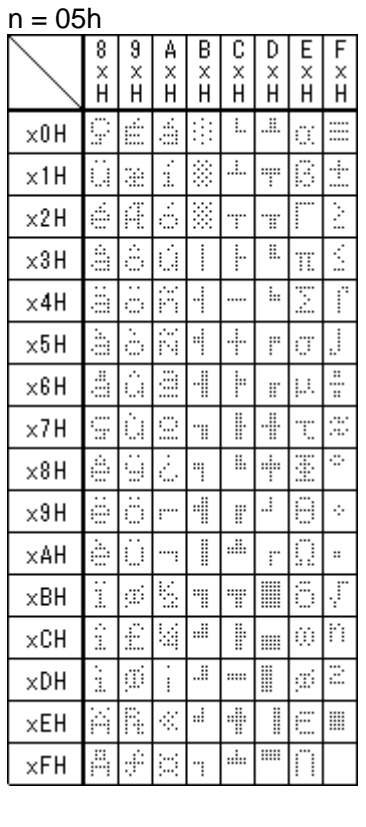

#### n = 10h n = 11h $\overline{\mathbb{L}}$ J.  $\times 0$  H A P ă Ë le E Б J. Ť ē  $\times$ 1H ã Ċ E B Ţ X  $\times 2H$ B Ť ٠. Ŧ  $\overline{\mathbb{R}}$ lrl I  $\times3H$ M ÷ le ¥  $\overline{\mathbb{L}}$ Fi  $\times$ 4H W lф laH K eH ÷  $\mathbb{P}$ ï  $\times$ 5H lж 5  $\times 6\,\mathrm{H}$ X IЦ 4 þ f Ŀ. W Ş lu ŀ H  $\times$ 7H Ġ n. ŀ. ÷, MUMF  $\begin{array}{c} \begin{array}{c} \begin{array}{c} \begin{array}{c} \end{array} \end{array} & \begin{array}{c} \end{array} \end{array} \end{array} \end{array}$  $\times$ 8H  $\mathbb{H}$  $\times$ 9H ∭ MH Ŧ lш  $\phi$ G .l. K ÷  $\times$ AH Ib КI  $\mathbf{r}$ Iъ  $\cdot$ Ţ  $\times$ BH ЛЫ lula. Ŧ l lы  $\overline{\mathbb{M}^*}$ ŀ Æ  $\times$  CH M ŀ. l. lь.  $\boxed{\mathbb{H}^{\mathbb{H}}}$ H b I b  $\times$ DH  $\cdots$ ģ,  $0 \, |0|$   $0 \, |0|$

ŧ

 $\frac{1}{1000}$ H

 $\times$ EH

 $\times$ FH

ß

m

- ||0

÷

#### CU20027-Y1A

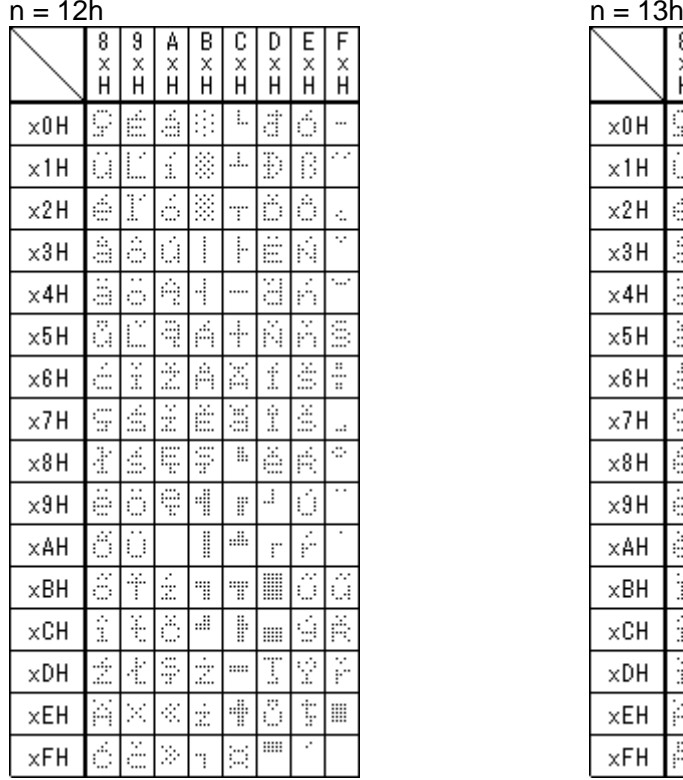

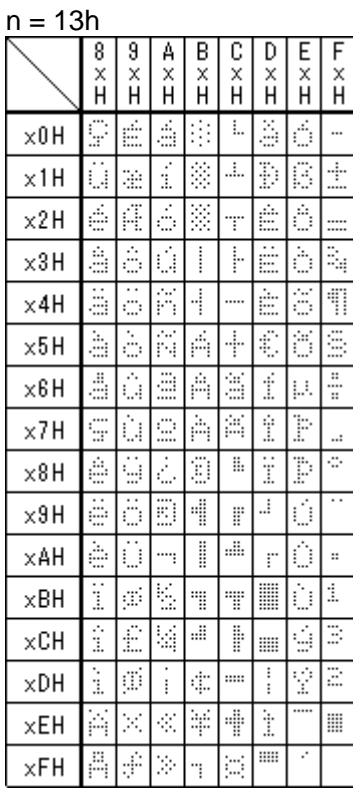

# <span id="page-22-0"></span>**12 Display Area End-of-Line Behavior**

In most cases, the cursor moves to the right by one character after a character is displayed at the current cursor position. However, at end of line, the behavior depends on the current cursor position, the currently-selected character size, and the display mode. Some examples follow:

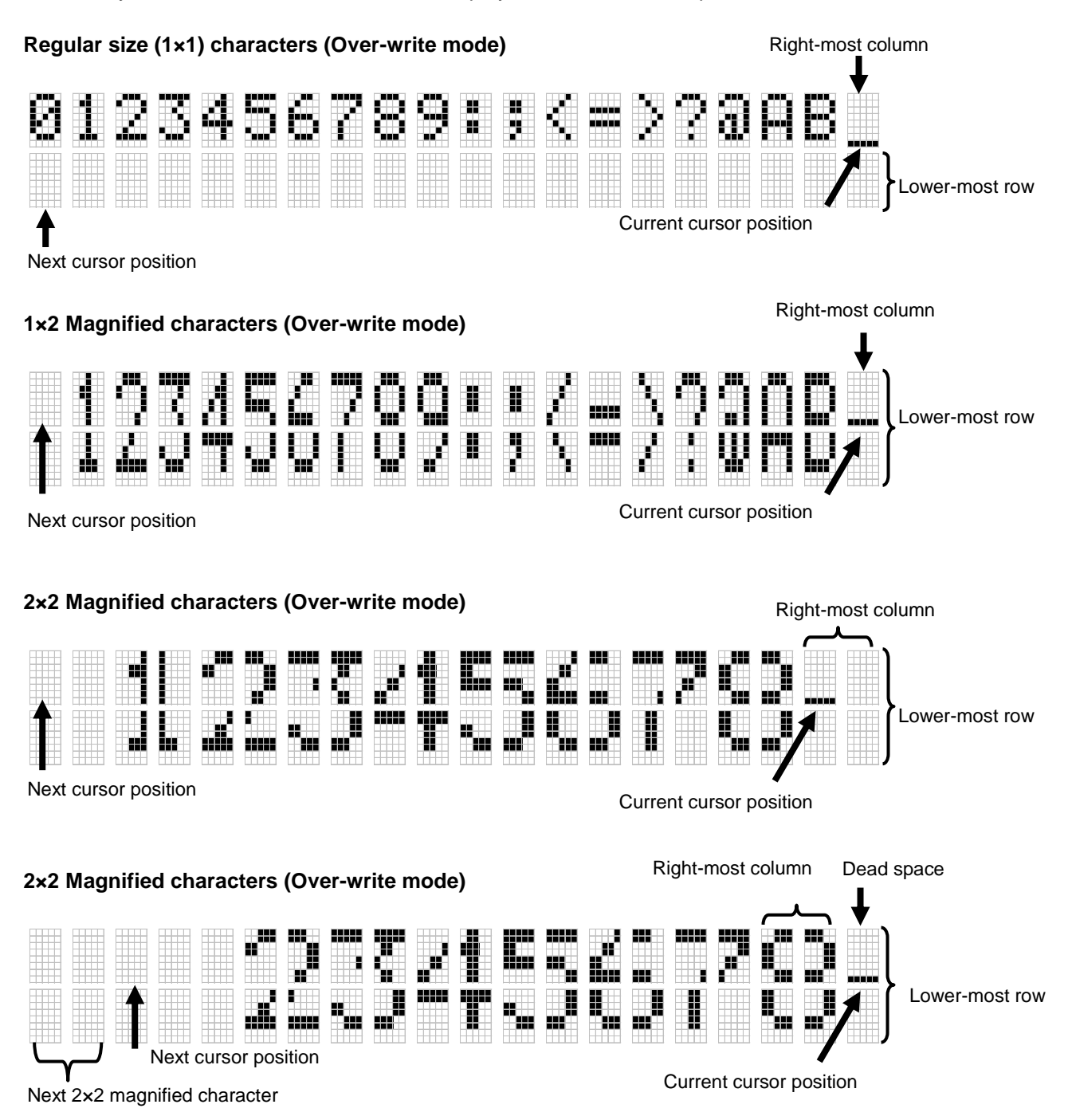

Note: Dead space in the above situation is cleared. It is possible to display a regular-width character (1 $\times$ 1 or 1 $\times$ 2) in the dead space.

# <span id="page-23-0"></span>**13 Initial settings**

Initial states are set as follows.

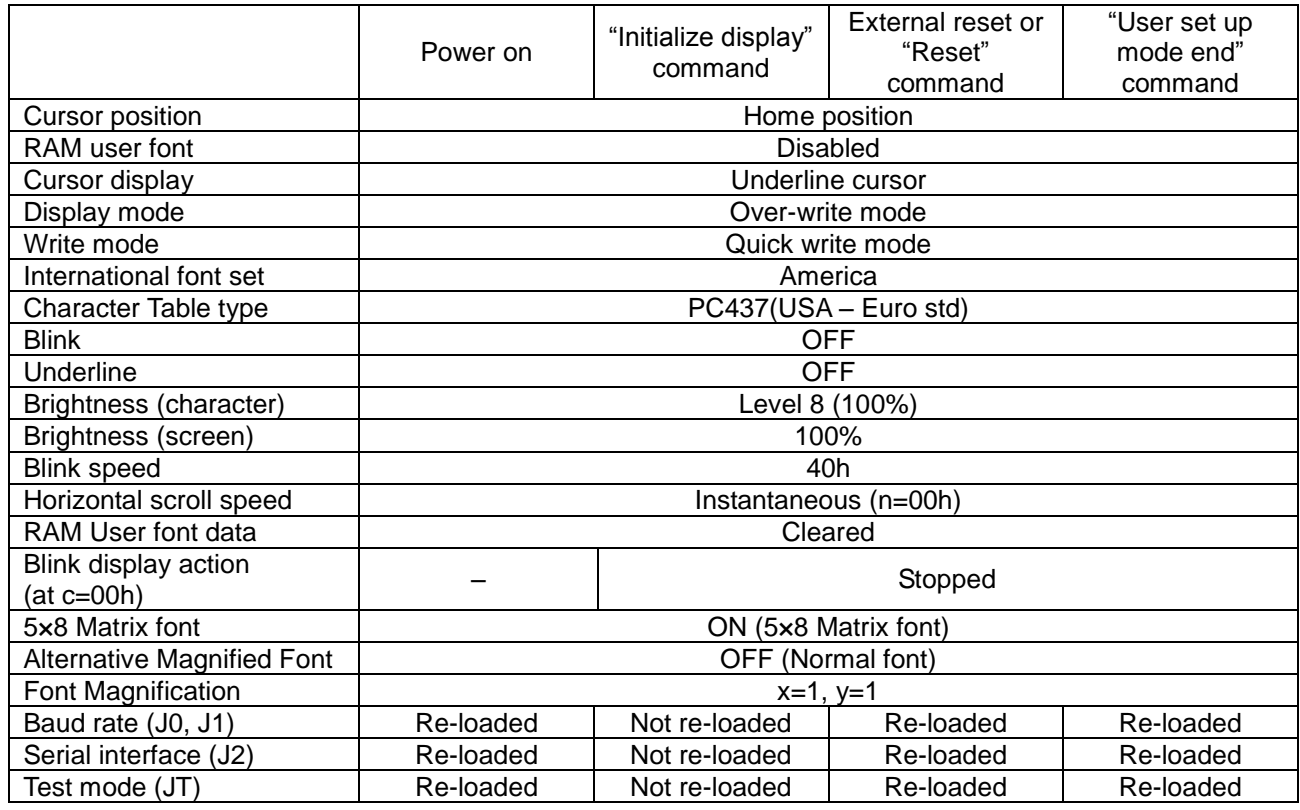

# <span id="page-23-1"></span>**14 Commands**

This display's commands are arranged as follows.

# <span id="page-23-2"></span>**14.1 Command Configuration**

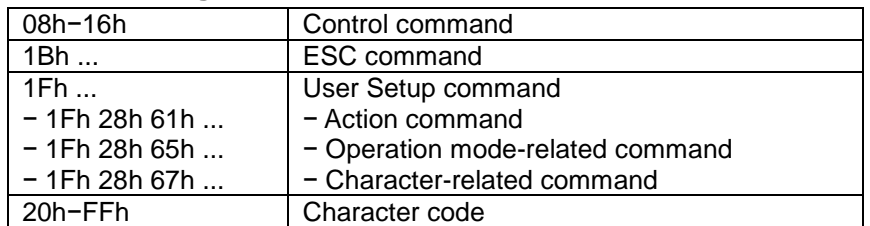

# <span id="page-24-0"></span>**14.2 Command Set**

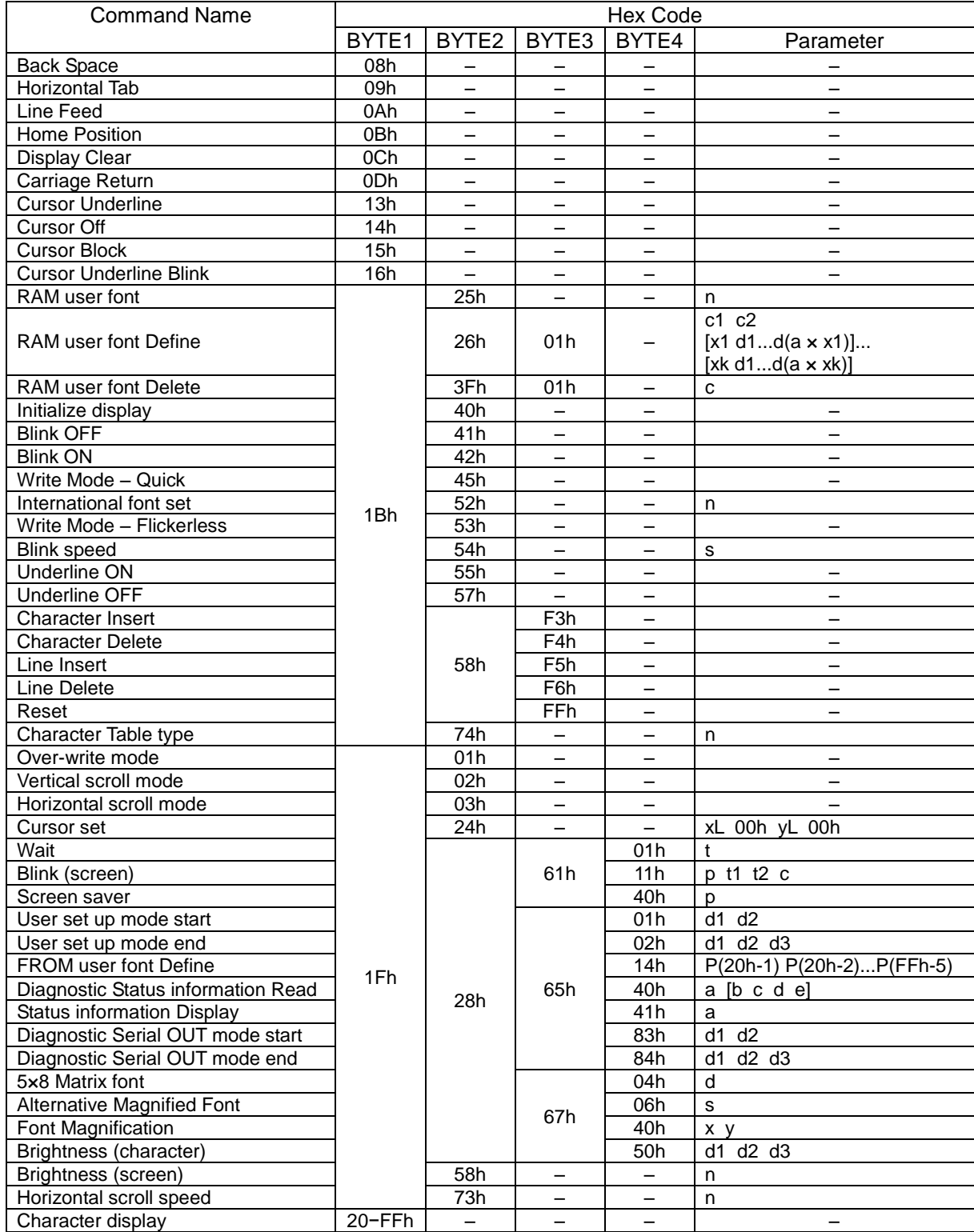

## <span id="page-25-0"></span>**14.3 Detail of Command Set**

# <span id="page-25-1"></span>**14.3.1 Character display**

### **Code: 20h − FFh**

### **Note: Refer also to ["12](#page-22-0) Display Area [End-of-Line Behavior"](#page-22-0), page [22.](#page-22-0)**

Function: Display a character on the current cursor position. The details of operation are as follows:

#### Over-write mode

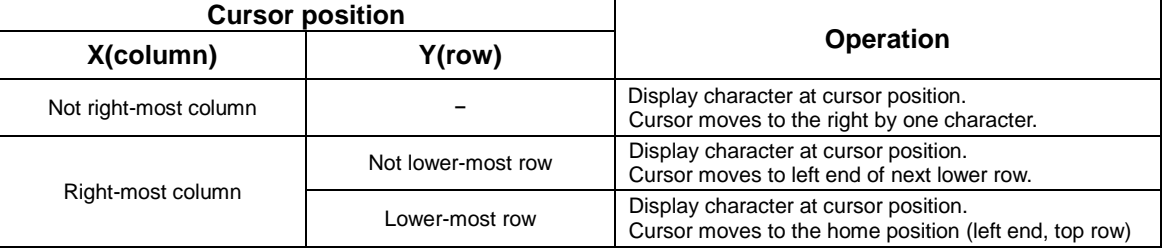

#### Vertical scroll mode

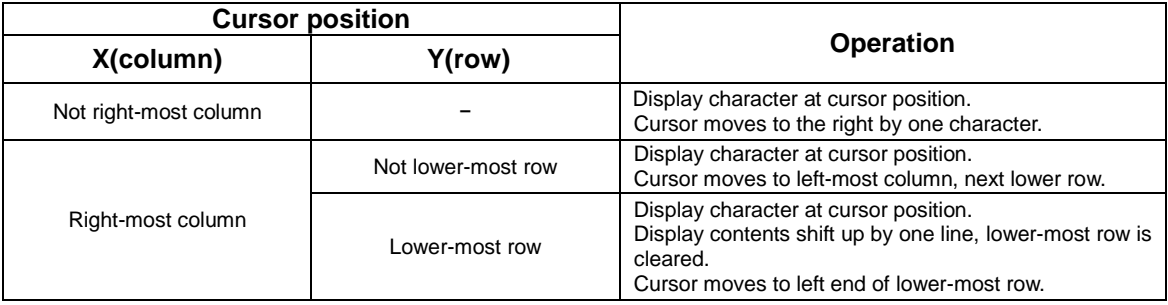

#### Horizontal scroll mode

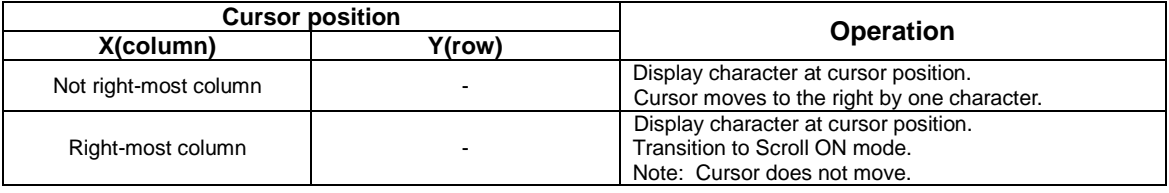

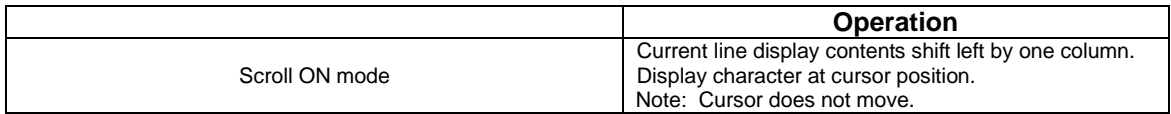

Note: Scroll ON mode is cancelled if any of the following commands are executed: "Back Space", "Line Feed", "Home Position", "Display Clear", "Carriage Return", "Cursor Set", "Over-write mode", "Vertical scroll mode", "Horizontal scroll mode", "Insert character", "Delete character", "Insert line" and "Delete line".

#### <span id="page-26-0"></span>**14.3.2 Standard Ascii control codes**

#### <span id="page-26-1"></span>**14.3.2.1 Back Space**

#### **Code: 08h**

#### **Note: Refer also to ["12](#page-22-0) Display Area [End-of-Line Behavior"](#page-22-0), page [22.](#page-22-0)**

Function: The cursor moves to the left by one character. The details of operation are as follows:

#### Over-write mode or Vertical scroll mode

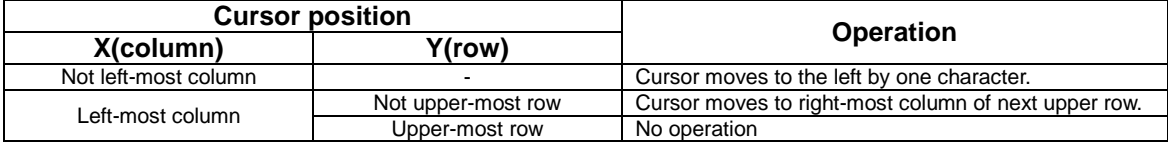

#### Horizontal scroll mode

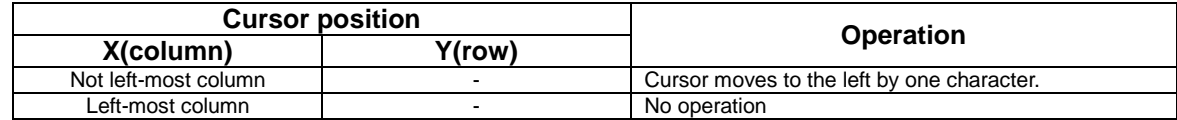

#### <span id="page-26-2"></span>**14.3.2.2 Horizontal Tab**

#### **Code: 09h**

#### **Note: Refer also to ["12](#page-22-0) Display Area [End-of-Line Behavior"](#page-22-0), page [22.](#page-22-0)**

Function: The cursor moves to the right by one character. The details of operation are as follows:

#### Over-write mode

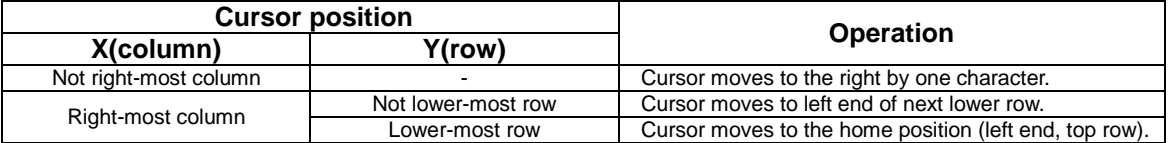

#### Vertical scroll mode

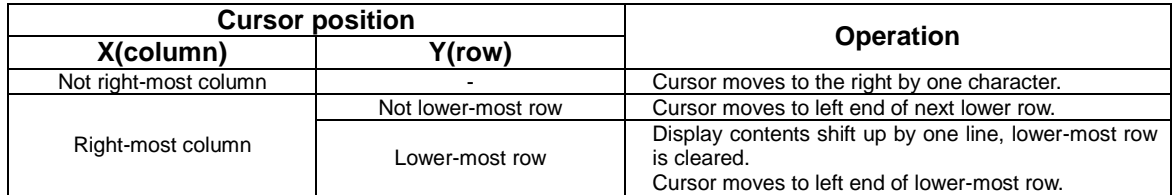

#### Horizontal scroll mode

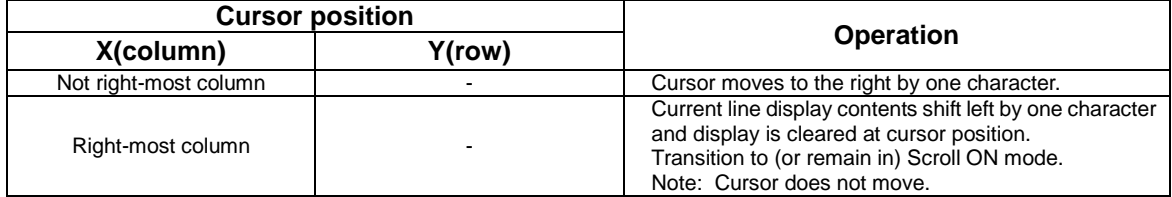

Note: Scroll ON mode is cancelled if any of the following commands are executed: "Back Space", "Line Feed", "Home Position", "Display Clear", "Carriage Return", "Cursor Set", "Over-write mode", "Vertical scroll mode", "Horizontal scroll mode", "Insert character", "Delete character", "Insert line" and "Delete line".

#### <span id="page-27-0"></span>**14.3.2.3 Line Feed**

#### **Code: 0Ah**

#### **Note: Refer also to ["12](#page-22-0) Display Area [End-of-Line Behavior"](#page-22-0), page [22.](#page-22-0)**

Function: The cursor moves to next lower line. The details of operation are as follows:

#### Over-write mode

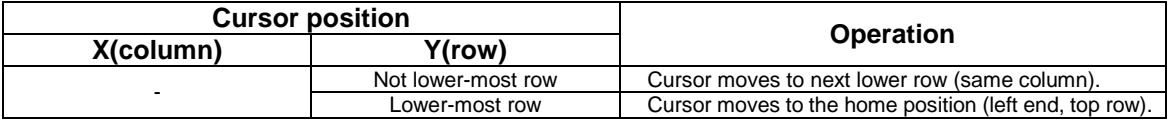

Vertical scroll mode

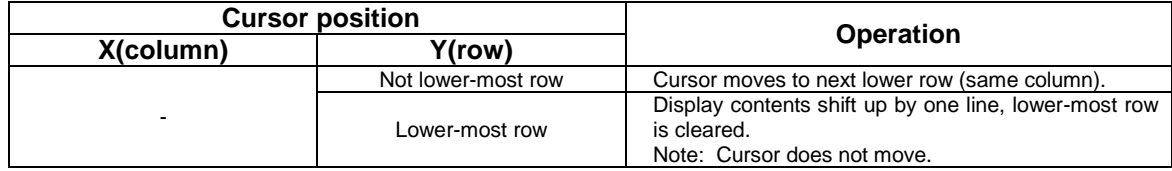

#### Horizontal scroll mode

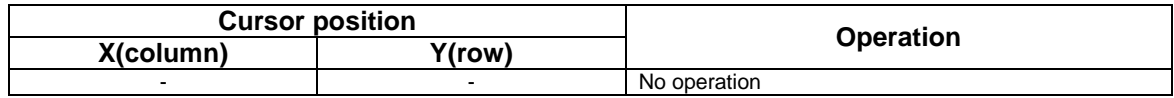

#### <span id="page-27-1"></span>**14.3.2.4 Home Position**

**Code: 0Bh**

Function: Cursor moves to the home position (left end of top line).

#### <span id="page-27-2"></span>**14.3.2.5 Display Clear**

#### **Code: 0Ch**

Function: Display is cleared and cursor moves to home position.

#### <span id="page-27-3"></span>**14.3.2.6 Carriage Return**

**Code: 0Dh**

Function: Cursor moves to left end of same line.

#### <span id="page-27-4"></span>**14.3.3 Insert/Delete commands**

#### <span id="page-27-5"></span>**14.3.3.1 Character Insert**

#### **Code: 1Bh 58h F3h**

Function: Characters from cursor position to right end of same line move to the right by one character. The right-most character is discarded. One-character blank (space) is set at cursor position. Cursor does not move.

Command is ignored if there is insufficient space in the x and/or y direction for one character at the current cursor position.

#### <span id="page-27-6"></span>**14.3.3.2 Character Delete**

#### **Code: 1Bh 58h F4h**

Function: Character at cursor position is deleted, and display from there to right end of same line moves to the left by one character. One-character blank (space) is set at right end of same line. Cursor does not move.

Command is ignored if there is insufficient space in the x and/or y direction for one character at the current cursor position.

#### <span id="page-28-0"></span>**14.3.3.3 Line Insert**

#### **Code: 1Bh 58h F5h**

Function: Display contents for the line of the current cursor position, and all lower lines, are shifted down by one line. The line of the current cursor position is blanked (space), and cursor position is set to left end of same line. Display contents in the bottom line are discarded. Command is ignored if there is insufficient space in the x and/or y direction for one character at the current cursor position.

#### <span id="page-28-1"></span>**14.3.3.4 Line Delete**

#### **Code: 1Bh 58h F6h**

Function: The line of the current cursor position is deleted, and the below display is moved up by one line. Cursor position does not change. Bottom line is blanked (space). Command is ignored if there is insufficient space in the x and/or y direction for one character at the current cursor position.

#### <span id="page-28-2"></span>**14.3.4 Cursor commands**

#### <span id="page-28-3"></span>**14.3.4.1 Cursor set**

#### **Code: 1Fh 24h xL 00h yL 00h**

xL: Cursor position x Lower byte (1 char / unit)

yL: Cursor position y Lower byte (1 line / unit)

Definable area:  $0(00h) \le xL \le 19(13h)$ 

x:

 $0$  (00h) ≤ yL ≤ 1 (01h)

Function: The cursor moves to the specified X, Y position. If the specified X, Y position (X, Y, either or both) is outside the definable area, the command is ignored, and the cursor remains in the same position.

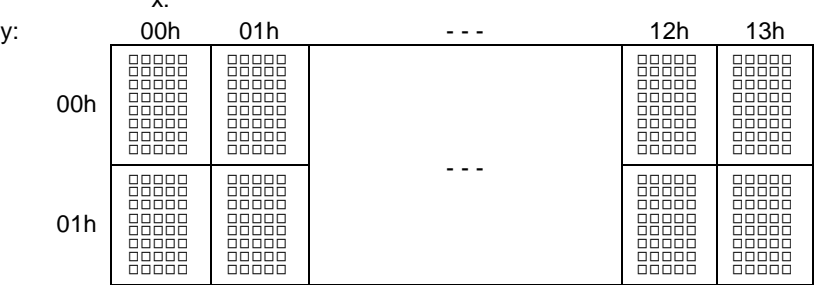

#### <span id="page-28-4"></span>**14.3.4.2 Cursor Underline**

**Code: 13h**

Function: Cursor is displayed as underline.

#### <span id="page-28-5"></span>**14.3.4.3 Cursor Underline Blink**

#### **Code: 16h**

Function: Cursor is displayed as underline, blinking. Blinking speed can be varied by [14.3.7.3](#page-34-0) [Blink speed.](#page-34-0)

#### <span id="page-28-6"></span>**14.3.4.4 Cursor Block**

#### **Code: 15h**

Function: Cursor is displayed as a block, blinking. Blinking speed can be varied by [14.3.7.3](#page-34-0) [Blink speed.](#page-34-0)

#### <span id="page-29-0"></span>**14.3.4.5 Cursor Off**

**Code: 14h**

Function: Cursor display is OFF.

#### <span id="page-29-1"></span>**14.3.5 Character format commands**

#### <span id="page-29-2"></span>**14.3.5.1 Underline ON**

#### **Code: 1Bh 55h**

Function: Specifies underline display mode.

Characters written after this command are displayed with underline. Characters already displayed are not affected.

Note: The underline changes the appearance of characters. Refer to the following examples.

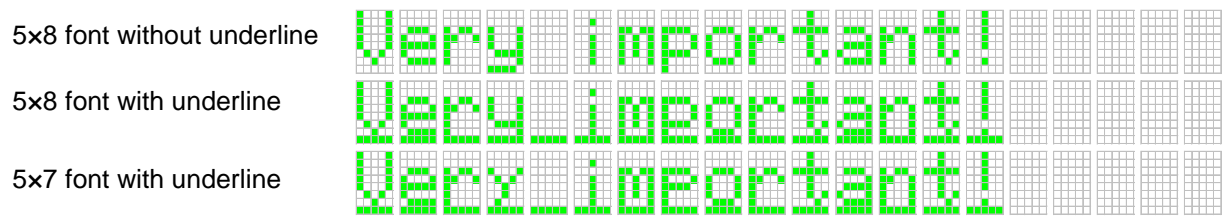

# <span id="page-29-3"></span>**14.3.5.2 Underline OFF**

#### **Code: 1Bh 57h**

Function: Cancel underline display mode.

Characters written after this command are displayed with no underline.

Characters already displayed are not affected.

#### <span id="page-29-4"></span>**14.3.5.3 Blink ON**

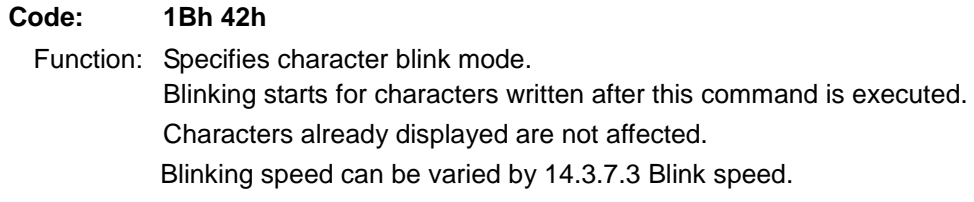

#### <span id="page-29-5"></span>**14.3.5.4 Blink OFF**

**Code: 1Bh 41h**

Function: Cancel character blink mode. Blinking stops for characters written after this command is executed. Characters already displayed are not affected.

#### <span id="page-29-6"></span>**14.3.5.5 Brightness (character)**

#### **Code: 1Fh 28h 67h 50h d1 d2 d3**

- d1: Gray-shade level
- d2: Reserved
- d3: Reserved

Definable area: 1 (01h) ≤ d1 ≤ 8 (08h), 49 (31h) ≤ d1 ≤ 54 (38h)

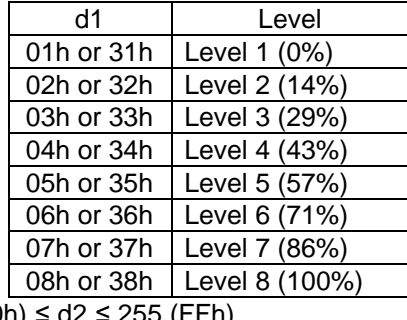

0 (00h) ≤ d2 ≤ 255 (FFh)

 $0 (00h) ≤ d3 ≤ 255 (FFh)$ 

Default:  $d1 = 8 (08h)$ 

Function: Specify gray-shade level of characters.

This setting is effective for characters written after this command is executed. Characters already displayed are not affected.

Note: The character brightness is relative to the screen brightness. If the screen brightness level and the character brightness level are 200% and Level 5 (57%) respectively, the actual brightness of the character is 200%  $\times$  57% = 114%. To set the screen brightness, refer to [14.3.7.1](#page-33-2) [Brightness](#page-33-2) (screen), page [33.](#page-33-2)

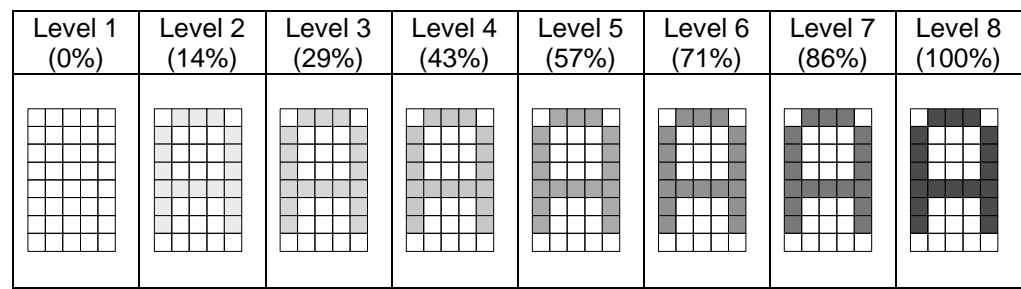

#### <span id="page-30-0"></span>**14.3.5.6 International Font set**

# **Code: 1Bh 52h n**

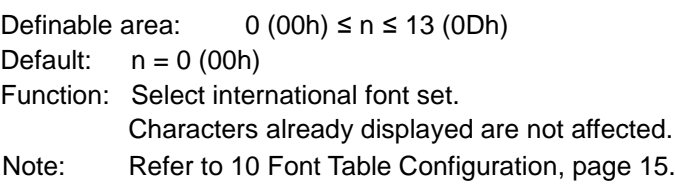

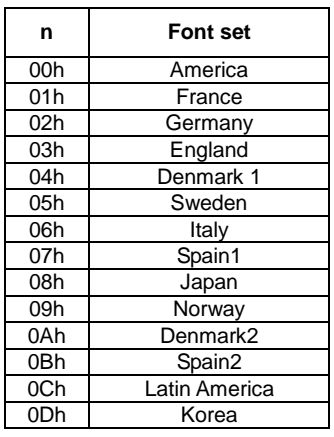

#### <span id="page-30-1"></span>**14.3.5.7 Character Table type**

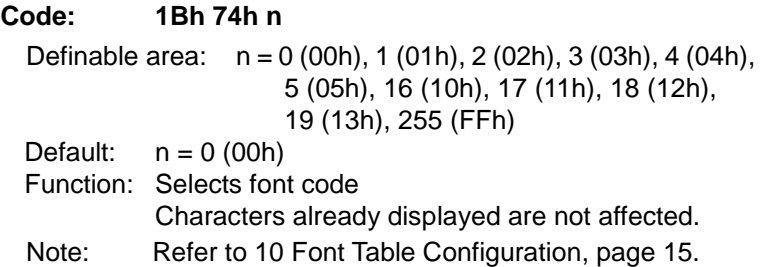

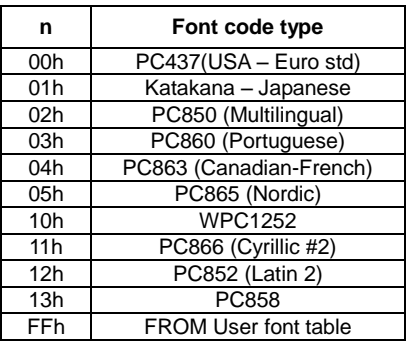

#### <span id="page-31-0"></span>**14.3.5.8 5×8 Matrix font**

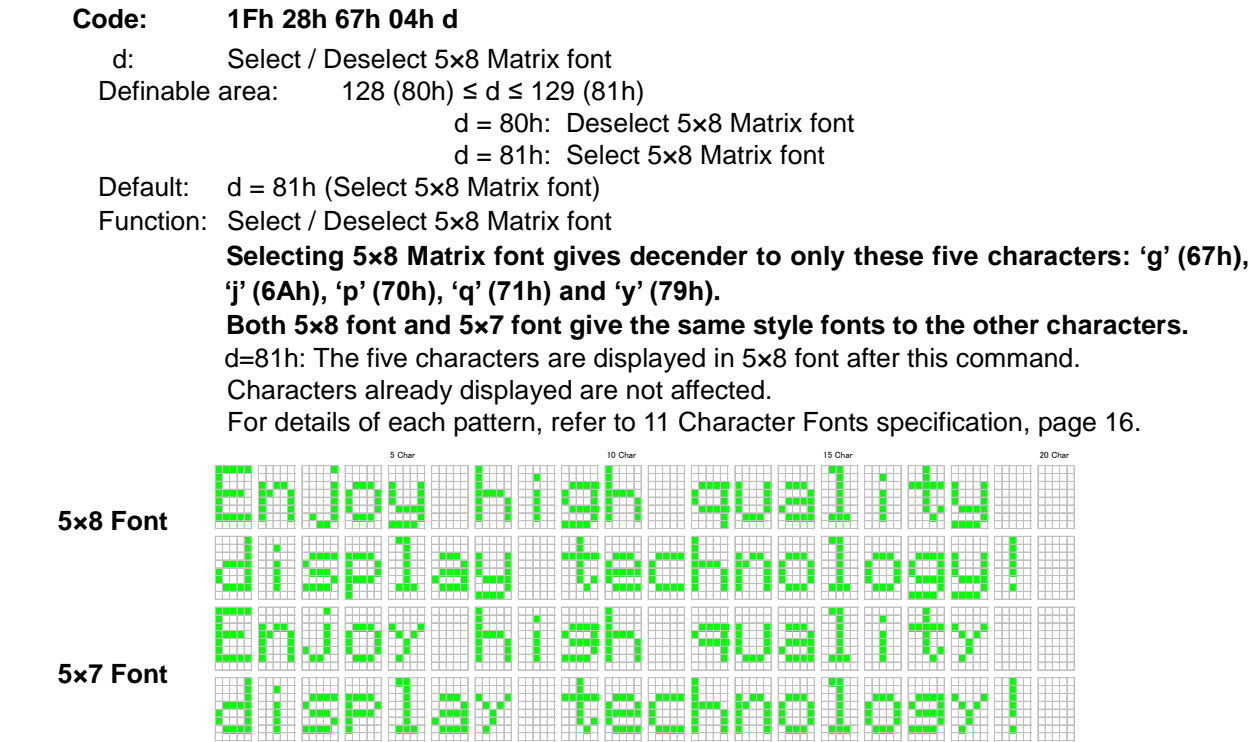

#### <span id="page-31-1"></span>**14.3.5.9 Font Magnification**

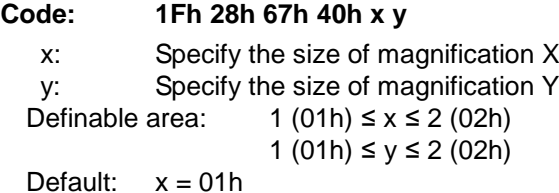

 $y = 01h$ 

Function: Magnify the character by x times on the right, y times downward.

This setting is effective for characters written after this command is executed. Characters already displayed are not affected.

x=2, y=1 is not supported (command will be ignored).

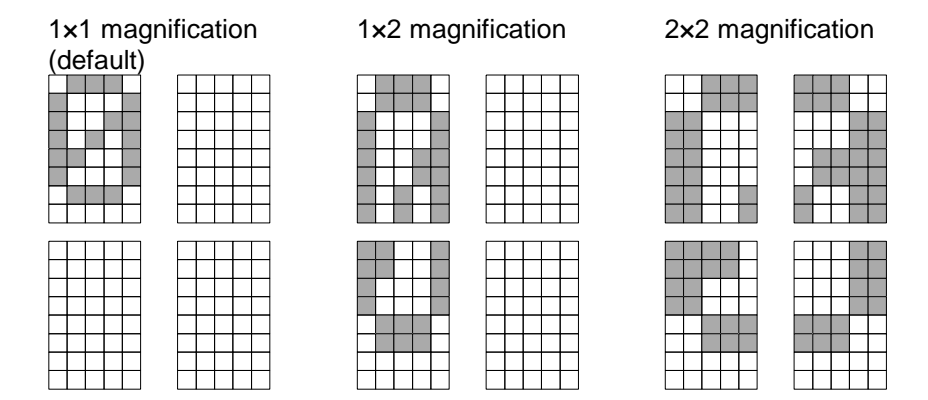

#### <span id="page-31-2"></span>**14.3.5.10 Alternative Magnified Font**

#### **Code: 1Fh 28h 67h 06h s**

s: Select/Deselect Alternative Magnified Font

Definable area:  $0 (00h) \le s \le 1 (01h)$ 

s = 00h: Normal font

s = 01h: Alternative Magnified font

Default:  $s = 0$  (00h)

Function: Select Alternative Magnified font to improve legibility for Font magnified display.

This setting is effective for characters written after this command is executed. Characters already displayed are not affected.

Alternative Magnified font is only used when magnification is  $x=2x$ ,  $y=2x$ . At all other times, normal font is used regardless of this setting.

Applicable characters are only for International font set "America" (n=00h). For all other fonts, normal font is used regardless of this setting.

When FROM user font table (["Character Table type"](#page-30-1) command) is selected, user font characters have priority, regardless of this setting.

Note: For details of each pattern, refer to [11](#page-16-0) [Character Fonts specification,](#page-16-0) page [16.](#page-16-0)

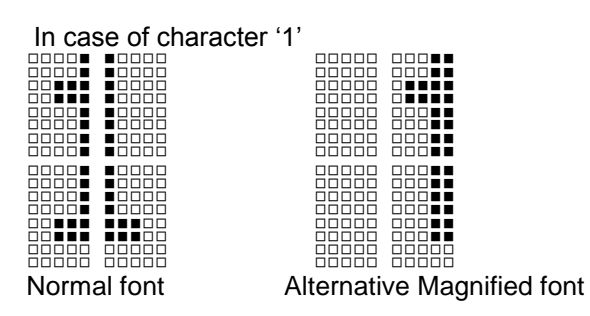

#### <span id="page-32-0"></span>**14.3.6 Custom font commands**

This section describes the RAM user font. For FROM user font, refer to [14.3.9.2](#page-36-4) [FROM user font](#page-36-4) [Define,](#page-36-4) page [36.](#page-36-4)

#### <span id="page-32-1"></span>**14.3.6.1 RAM user font**

#### **Code: 1Bh 25h n**

Function: Enable or disable for RAM user font.

n = 01h, 31h: Enable (If RAM user font is not defined for a character code, built-in character is displayed)

n = 00h, 30h: Disable (RAM user font already defined are not affected)

Initial value:  $n = 00h$ 

Characters already displayed are not affected.

When RAM user font is enabled (n=01h, 31h), RAM user font is used for character codes defined using ["RAM user font](#page-32-2) Define" command, regardless of the state of various other settings.

#### <span id="page-32-2"></span>**14.3.6.2 RAM user font Define**

#### **Code: 1Bh 26h a c1 c2 [x1 d1...d(a×x1)]...[xk d1...d(a×xk)]**

- a: Select character type
- c1: Start character code
- c2: End character code
- x: Number of dot for X direction
- d: Defined data

Definable area:  $a = 1 (01h)$ 

$$
32 (20h) ≤ c1 ≤ c2 ≤ 255 (FFh)x = 5 (05h)0 (00h) ≤ d ≤ 255 (FFh)k = c2 - c1 + 1
$$

Function: Define user font into RAM.

A maximum of 16 characters may be defined.

After the first 16 are defined, any additional user font characters required must replace one already defined.

To display RAM user font characters, execution of ["RAM user font](#page-32-2) Define" and ["RAM user font"](#page-32-1) (enable) command is required. If a RAM user font character that is currently being displayed is re-defined, the currently-displayed character also changes to the new RAM user font character.

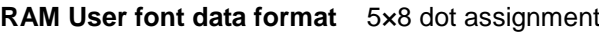

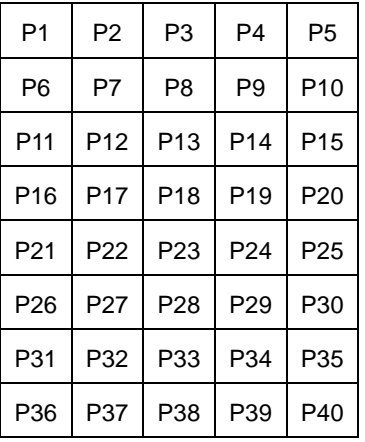

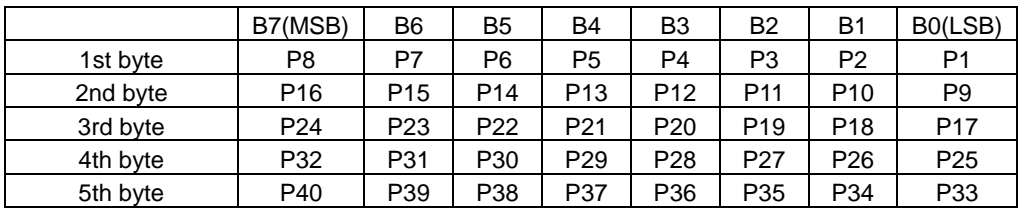

#### <span id="page-33-0"></span>**14.3.6.3 RAM user font Delete**

#### **Code: 1Bh 3Fh a c**

a: Select character

c: Character code to delete

Definable area:  $a = 1$  (01h)

32 (20h) ≤ c ≤ 255 (FFh)

Function: Delete defined RAM user font character.

The built-in character is displayed after this command is executed.

If the RAM user font character is currently being displayed, the display changes to built-in character (according to the current settings for ["International Font set"](#page-30-0) and ["Character Table type"](#page-30-1) commands).

This command is ignored if RAM user font is not defined for the character code.

#### <span id="page-33-1"></span>**14.3.7 Screen Action Commands**

#### <span id="page-33-2"></span>**14.3.7.1 Brightness (screen)**

- **Code: 1Fh 58h n**
	- n: Brightness level setting

Definable area: 1 (01h) ≤ n ≤ 8 (08h), 49 (31h) ≤ n ≤ 56 (38h) Default:  $n = 4 (04h)$ 

Function: Specify display brightness level.

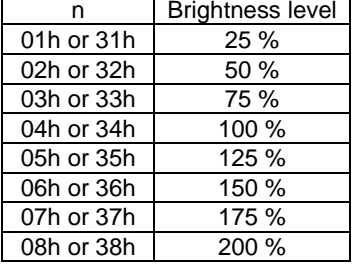

#### <span id="page-33-3"></span>**14.3.7.2 Blink (screen)**

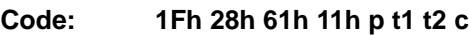

- p: Blink pattern
- t1: Normal display time
- t2: Blank display time
- c: Number of cycles

Definable area:  $0 \le p \le 1$ 

p=0: Display is not affected

p=1: Alternating normal and blank display

1 (01h) ≤ t1 ≤ 255 (FFh)

1 (01h) ≤ t2 ≤ 255 (FFh)

 $0$  (00h) ≤ c ≤ 255 (FFh)

Function: Blink display action

Blink pattern specified by p.

Time specified by t1, t2, and repeat count by c.

A: t1×13.5 ms (Typ.) Normal display time

B: t2×13.5 ms (Typ.) Blank display time

This command does not affect the display memory.

If c=0 is specified, blinking continues during subsequent command/data processing, until c=1 − 255 or Initialize command is specified.

If c=1 − 255 is specified, blink display is repeated 1 − 255 times while command/data execution is stopped. After display blinking is completed, normal display and command/data execution is resumed.

During display blinking, Block cursor, Underline blink cursor, and Character blink stops. After blink action, blinking speed for Block cursor, Underline blink cursor, and Character blink change to t1 and t2 as set in this command.

#### <span id="page-34-0"></span>**14.3.7.3 Blink speed**

**Code: 1Bh 54h s**

s: Blinking speed Definable area:  $0(00h) \le s \le 255$  (FFh) 00h, FFh: 128×13.5ms (Typ.) FEh, FDh: 127×13.5ms (Typ.) : : 02h, 01h: 1×13.5ms (Typ.)

Default:  $s = 64 (40h) (32 \times 13.5 \text{ms})$ 

Function: Specifies blinking speed for Block cursor, Underline blink cursor, and character blink.

# <span id="page-34-1"></span>**14.3.7.4 Wait**

#### **Code: 1Fh 28h 61h 01h t**

t: Wait time

Definable area:  $0(00h) \le t \le 255$  (FFh)

Function: Wait for the specified period of time. Command and data processing is suspended. Wait time  $=$  t $\times$ 0.5s approx.

#### <span id="page-34-2"></span>**14.3.7.5 Screen saver**

#### **Code: 1Fh 28h 61h 40h p**

p: Screen saver mode

Definable area: 0 (00h) ≤ p ≤ 3 (03h), 48 (30h) ≤ p ≤ 51 (33h)

p=00h or 30h: Power OFF (display OFF, Power save mode) p=01h or 31h: Power ON (display ON)

- p=02h or 32h: All dots OFF
- p=03h or 33h: All dots ON

Function: Control power ON or OFF, and start screen saver mode.

p=00h, 01h, 30h, 31h: Control power ON or OFF. Setting is effective until this command is re-specified, external reset, "Reset" command, or "User set up mode end" command. p=02h, 03h, 32h, 33h: Start screen saver mode. When next command or data is received, screen saver is cancelled, and previous display condition is resumed. All dots ON is at gray-shade level 8 (100%), regardless of the setting before Screen saver action.

#### <span id="page-35-0"></span>**14.3.8 Display Mode Commands**

#### <span id="page-35-1"></span>**14.3.8.1 Over-write mode**

# **Code: 1Fh 01h**

Function: Display mode set to Over-write mode.

#### <span id="page-35-2"></span>**14.3.8.2 Vertical scroll mode**

#### **Code: 1Fh 02h**

Function: Display mode set to Vertical scroll mode.

#### <span id="page-35-3"></span>**14.3.8.3 Horizontal scroll mode**

#### **Code: 1Fh 03h**

Function: Display mode set to Horizontal scroll mode.

#### <span id="page-35-4"></span>**14.3.8.4 Horizontal scroll speed**

# **Code: 1Fh 73h n**

Definable area:  $0(00h) \le n \le 31(1Fh)$ Default:  $n = 0$  (00h)

Note: Next command is not executed until scrolling action is finished.

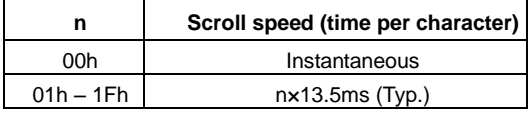

#### <span id="page-35-5"></span>**14.3.8.5 Write Mode - Quick**

# **Code: 1Bh 45h** Function: Specifies quick write mode. Quick data write with minimum BUSY time will be provided by this mode because data acceptance is given priority over refreshing of the screen. Note: Within this mode, continuous high speed data write may cause display to flicker. Blinking speed may deviate from set speed. **The figure in [14.3.8.6](#page-35-6) Write Mode - Flickerless shows the difference between Flickerless Mode and Quick Write Mode.**

# <span id="page-35-6"></span>**14.3.8.6 Write Mode - Flickerless**

#### **Code: 1Bh 53h**

Function: Specifies flickerless write mode.

Within flickerless mode, although BUSY might become longer, flicker-less high-speed continuous data write can be achieved since refreshing of screen is given priority over data acceptance.

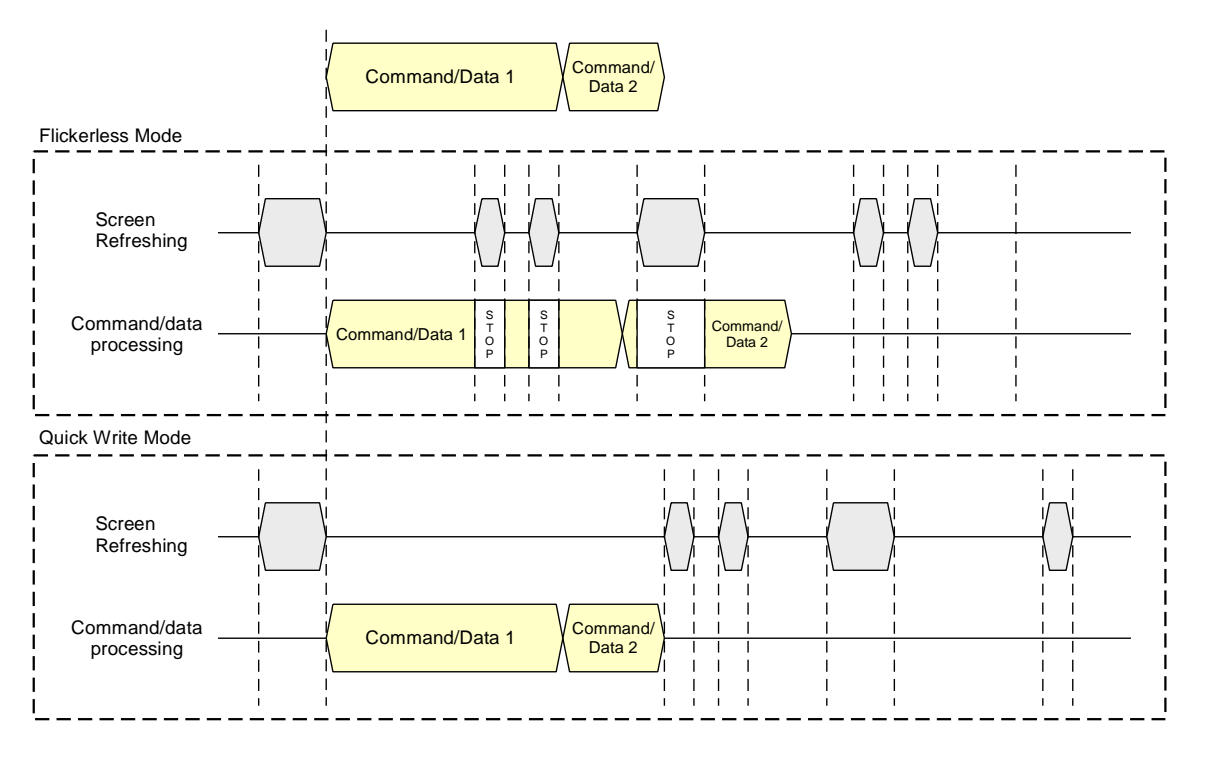

#### <span id="page-36-0"></span>**14.3.8.7 Initialize Display**

#### **Code: 1Bh 40h**

Function: Clear display and return settings to initial state. Software settings return to power-on state. Jumper settings are not re-loaded.

#### <span id="page-36-1"></span>**14.3.8.8 Reset**

#### **Code: 1Bh 58h FFh**

Function: Transition to state immediately after power-on. Jumper settings are re-loaded – baud rate (for asynchronous serial), serial interface (synchronous / asynchronous) and test mode settings. Receive buffer is also cleared.

#### <span id="page-36-2"></span>**14.3.9 User setup mode Commands**

#### <span id="page-36-3"></span>**14.3.9.1 User set up mode start**

#### **Code: 1Fh 28h 65h 01h 49h 4Eh**

Definable area:  $d1 = 49h$  (Character 'I')

 $d2 = 4Eh$  (Character 'N')

Function: Start user set up mode.

**This command is only valid in Direct Command mode.**

Display screen is cleared and normal commands stop being accepted.

#### <span id="page-36-4"></span>**14.3.9.2 FROM user font Define**

**Code: 1Fh 28h 65h 14h P(20h-1) P(20h-2)...P(FFh-5)**

P: Definition data

Definable area:  $0(00h) \le P \le 255$  (FFh)

 $(20h-1)...P(20h-5)....P(FFh-5)$  5 Bytes / font x224 characters (1120 bytes)

Function: Define the 1 byte user font to the user font table in FROM. All 224 characters must be defined at once; it is not possible to only define some part of the FROM user font address space. Contents of FROM user font table are not defined when shipped.

#### **This command is only valid in user setup mode.**

Data defined by this command is retained even if power is turned off. Display power is switched OFF during processing of this command. The display screen is cleared and display power is turned on again after this command is executed.

To display FROM user font characters, ["Character Table type"](#page-30-1) command (n=FFh) must be executed.

#### **To define and display FROM user font characters:**

(1) ["User set up mode start"](#page-36-3) command Code: 1Fh 28h 65h 01h 49h 4Eh

(2) ["FROM user font](#page-36-4) Define" command Code: 1Fh 28h 65h 14h P(20h-1) P(20h-2)...P(FFh-5)

(4) ["Character Table type"](#page-30-1) command Code: 1Bh 74h FFh

(3) ["User set up mode end"](#page-37-1) command Code: 1Fh 28h 65h 02h 4Fh 55h 54h

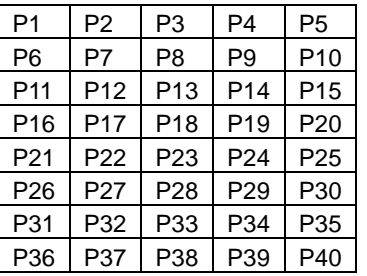

#### **FROM User font data format** 5×8 dot assignment

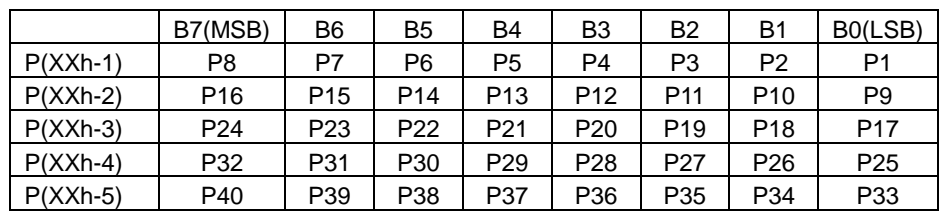

#### <span id="page-37-0"></span>**14.3.9.3 Status information Display**

#### **Code: 1Fh 28h 65h 41h a**

Definable area: a = 2 (02h), 32 (20h), 33 (21h) a = 02h: Firmware version

a = 20h: Firmware checksum

a = 30h: User font table checksum

[P(20h-1)...P(FFh-5)]

Function: Display on home position the requested status information. **This command is only valid in user setup mode.**

#### <span id="page-37-1"></span>**14.3.9.4 User set up mode end**

#### **Code: 1Fh 28h 65h 02h 4Fh 55h 54h**

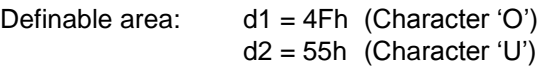

 $d3 = 54h$  (Character 'T')

Function: End user set up mode, and software reset of display is executed.

**This command is only valid in user setup mode.**

After this command is executed, software reset is executed, the receiving buffer is cleared, and all settings and display are reset to a power-on condition.

Jumper settings are re-loaded – baud rate (for asynchronous serial), serial interface (synchronous / asynchronous) and test mode settings.

#### <span id="page-38-0"></span>**14.3.10 Diagnostic Serial OUT mode commands**

Diagnostic Serial OUT mode can be used, if necessary, to read internal status information via the asynchronous serial interface. In this mode, the SBUSY pin functions as SOUT (transmission of response data). There is no flow control (handshaking) in this mode.

In order to avoid complications due to SBUSY changing function during operation, this mode is best used, if necessary, immediately after power-on.

#### <span id="page-38-1"></span>**14.3.10.1 Diagnostic Serial OUT mode start**

#### **Code: 1Fh 28h 65h 83h d1 d2**

Definable area:  $d1 = 49h$  (Character 'I')

 $d2 = 4Eh$  (Character 'N')

Function: Switch SBUSY to Serial OUT and start "Diagnostic Serial OUT mode".

#### **This command is only valid when Asynchronous serial interface is selected and mode is Direct Command mode.**

Display screen is not changed and normal commands stop being accepted.

During Diagnostic Serial OUT mode, do not use SBUSY for communication flow control (SBUSY functions as SOUT in this mode).

#### <span id="page-38-2"></span>**14.3.10.2 Diagnostic Status information Read**

#### **Code: 1Fh 28h 65h 40h a [ b c d e ]**

Definable area: a = 2 (02h), 32 (20h), 48 (30h), 128 (80h)

a= 02h: Firmware version information (b, c, d, e are not used) a= 20h: Memory checksum information

0000h ≤ ( $b + cx100h$ ) ≤ FFFFh: Start address

 $0000h \leq (d + ex100h) \leq FFFFh$ : Data length

- a= 30h: Product type information (b, c, d, e are not used)
- a= 80h: User font information (c, d, e are not used) 20h ≤ b ≤ FFh: Character code

Function: Respond with the requested display status information.

The following data are sent from the Asynchronous serial interface **This command is only valid in Diagnostic Serial OUT mode.**

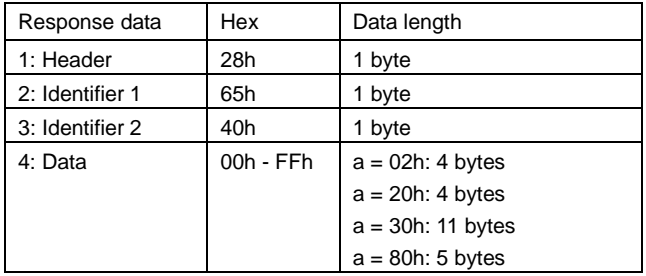

#### <span id="page-38-3"></span>**14.3.10.3 Diagnostic Serial OUT mode end**

**Code: 1Fh 28h 65h 84h d1 d2 d3**

Definable area:  $d1 = 4Fh$  (Character 'O')

 $d2 = 55h$  (Character 'U')

 $d3 = 54h$  (Character 'T')

Function: Switch Serial OUT to SBUSY and start "Direct Command mode".

**This command is only valid in Diagnostic Serial OUT mode.**

After "Diagnostic Serial OUT mode end" command is executed, SBUSY=0 (READY) until receipt of next data.

# <span id="page-39-0"></span>**15 Connectors**

CN1 and CN3 are positioned as follows:

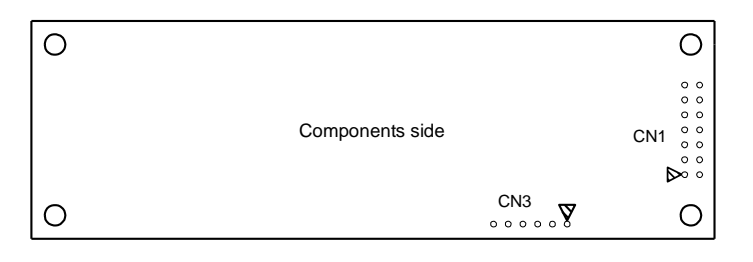

# <span id="page-39-1"></span>**15.1 Parallel interface connector (Fourteen through-holes / CN1)**

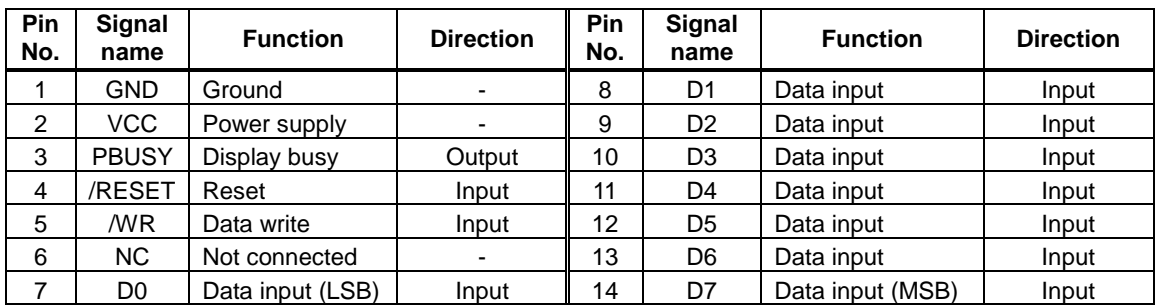

#### <span id="page-39-2"></span>**15.2 Serial interface connector (Six through-holes / CN3)**

#### <span id="page-39-3"></span>**15.2.1 If Asynchronous serial interface is selected.**

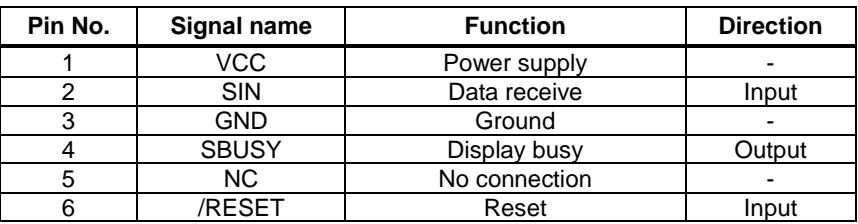

#### <span id="page-39-4"></span>**15.2.2 If Synchronous serial interface is selected.**

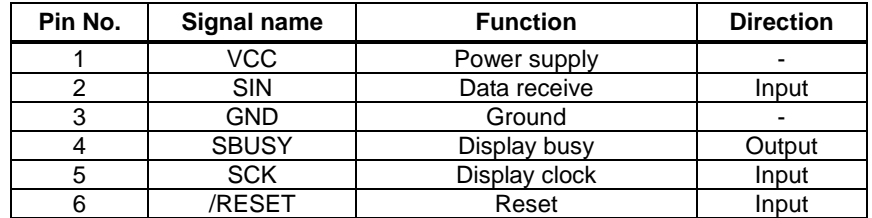

# <span id="page-39-5"></span>**16 Firmware Version Notation**

The firmware version is shown in the following position.

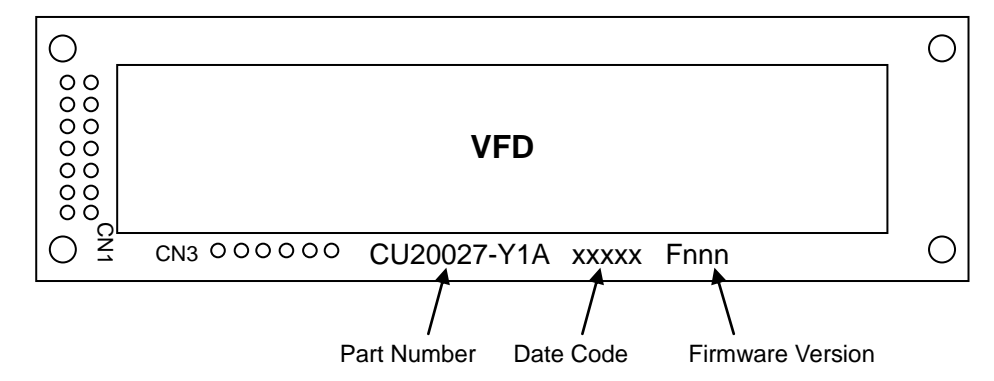

# <span id="page-40-0"></span>**17 Physical Dimensions**

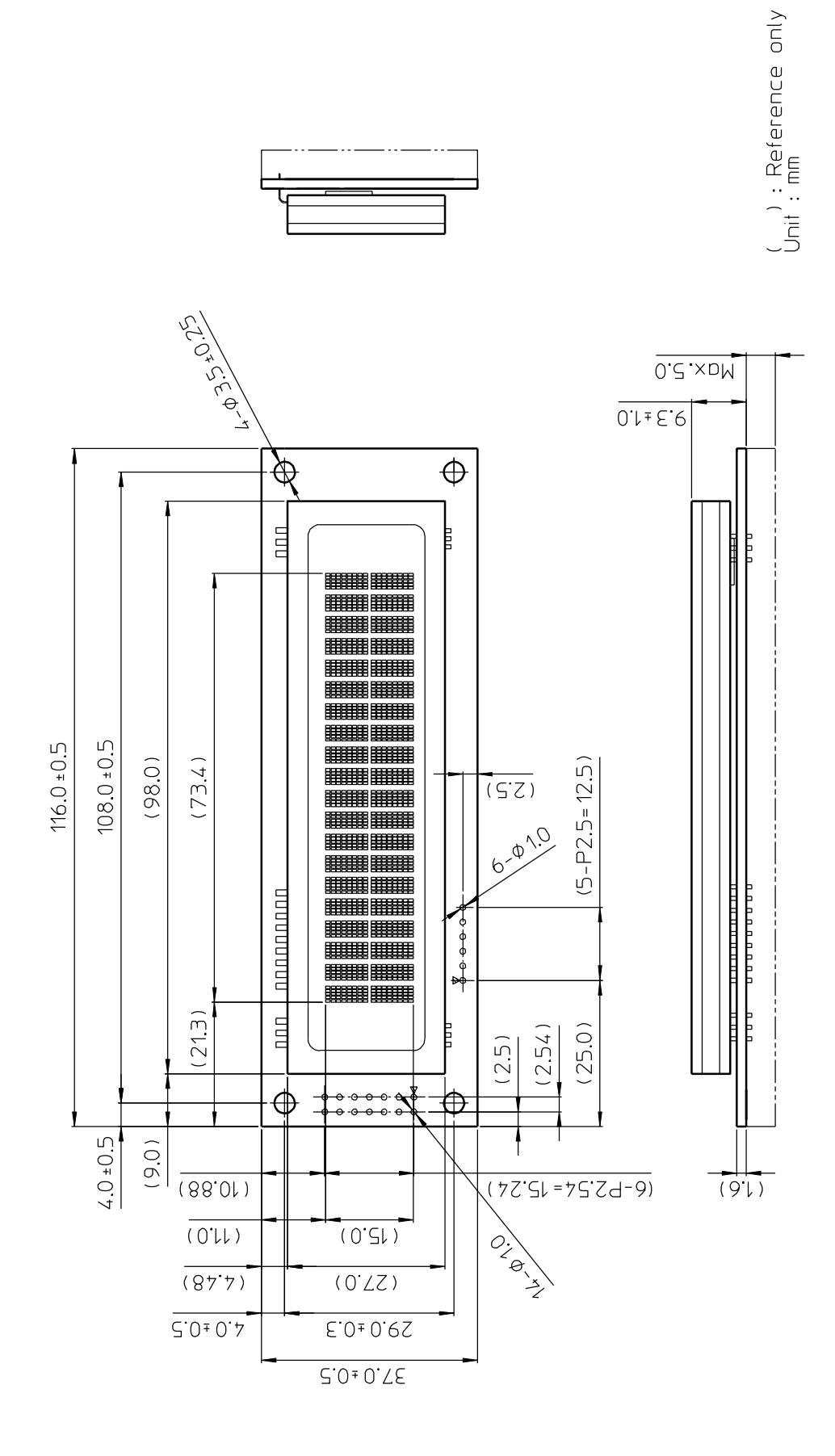

# <span id="page-41-0"></span>**Notice for the Cautious Handling of VFD Modules**

#### Handling and Usage Precautions:

Please carefully follow the appropriate product application notes and operation standards for proper usage, safe handling, and maximum performance.

#### [VFD tubes are made of glass]

- The edges of the VFD glass envelope are not smooth, so it is necessary to handle carefully to avoid injuries to hands.
- Use caution to avoid breaking the VFD glass envelope, to prevent injury from sharp glass particles.
- The tip of the exhaust pipe is fragile so avoid shock from impact.
- It is recommended to allow sufficient open space surrounding the exhaust pipe to avoid possible damage.
- Please design the PCB for the VFD module within 0.3 mm warping tolerance to avoid any forces that may damage the display due to PCB distortion causing a breakdown of the electrical circuit leading to VFD failure.

#### [High voltage]

- Avoid touching conductive electrical parts, because the VFD module uses high voltage exceeding 30 100 volts.
- Even when electric power is turned off, it may take more than one minute for the electrical current to discharge.

[Cable connection]

- Do not unplug the power and/or data cables of VFD modules during operation, because unrecoverable damage may result.
	- Sending input signals to the VFD module when not powered can cause I/O port damage.
- It is recommended to use a 30cm or shorter signal cable to prevent functional failures.

[Electrostatic charge]

 VFD modules need electrostatic-free packaging and protection from electrostatic charges during handling and usage.

[Structure]

- During operation, VFD and VFD modules generate heat. Please consider sufficient heat radiation dissipation using heat sink solutions.
- Preferably, use UL-grade materials or components in conjunction with VFD modules.
- Warp and twist movement causes stress and may break VFDs and VFD modules. Please adhere to allowances within 0.3mm at the point of attachment.

#### [Power]

- Apply regulated power to the VFD module within specified voltages to protect from failures.
- VFD modules may draw in-rush current exceeding twice the typical current at power-on, so a power supply with sufficient capacity and quick starting of the power regulator is recommended.
- VFD module needs a specified voltage at the point of connection. Please use an adequate power cable to avoid a decrease in voltage. As a safety measure, a fuse or other over-current protection is recommended.

[Operating consideration]

- Illuminating phosphor will decrease in brightness during extended operation. If a fixed pattern illuminates for an extended period (several hours), the phosphor efficiency will decrease compared to the non-operating phosphor, causing non-uniform brightness. Please consider programming the display patterns to use all phosphor segments evenly. Scrolling may be a consideration for a period of time to refresh the phosphor condition and improve even illumination of the pixels.
- A signal cable 30cm or less is recommended to avoid possible disturbances to the signal.

[Storage and operating environment]

 Please use VFD modules under the recommended specified environmental conditions. Salty, sulfuric and dusty environments may damage the VFD module even during storage.

[Disposal]

 VFD uses lead-containing materials (RoHS directive exempts these lead compounds in the glass for electronic devices). When discarding VFDs or VFD modules, please adhere to applicable laws and regulations.

[Other cautions]

- Although the VFD module is designed to be protected from electrical noise, please plan your circuitry to exclude as much noise as possible.
- Do not reconstruct or repair the VFD module without our authorization. We cannot assure the quality or reliability of unauthorized reconstructed VFD modules.

#### Notice:

- We do not authorize the use of any patents that may be inherent in these specifications.
- Neither whole nor partial copying of these specifications is permitted without our approval. If necessary, please ask for assistance from our sales consultant.
- This product is not designed for military, aerospace, medical or other life-critical applications. If you choose to use this product for these applications, please ask us for prior consultation or we cannot accept responsibility for problems that may occur.

# <span id="page-42-0"></span>**Revision history**

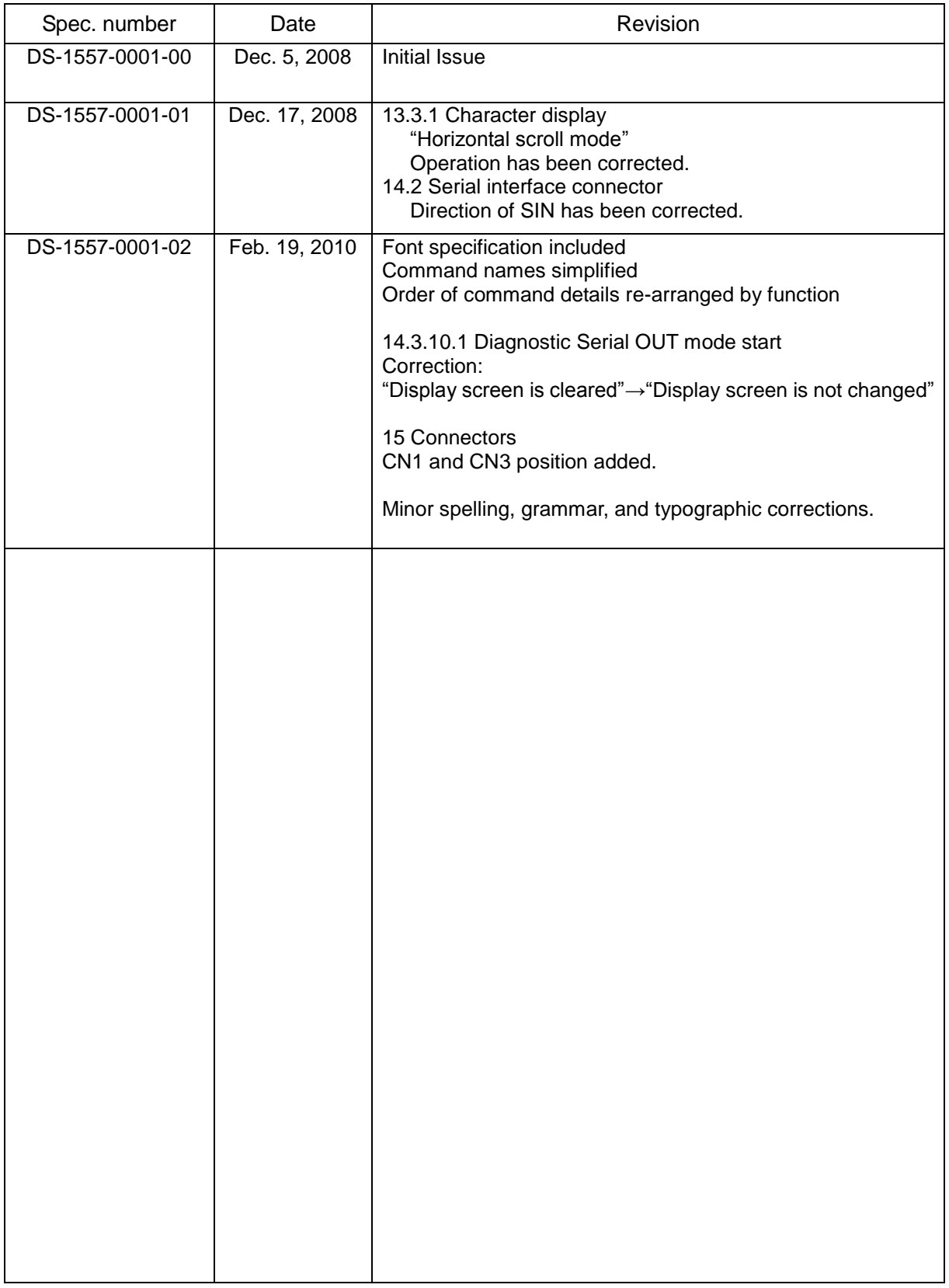